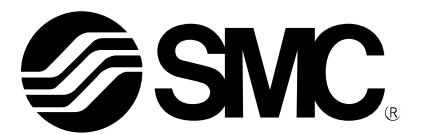

# Manuel d'utilisation

Système bus de terrain Terminal portatif NOM DU PRODUIT

> EX600-HT1 MODÈLE/Série

**SMC Corporation** 

# Table des matières

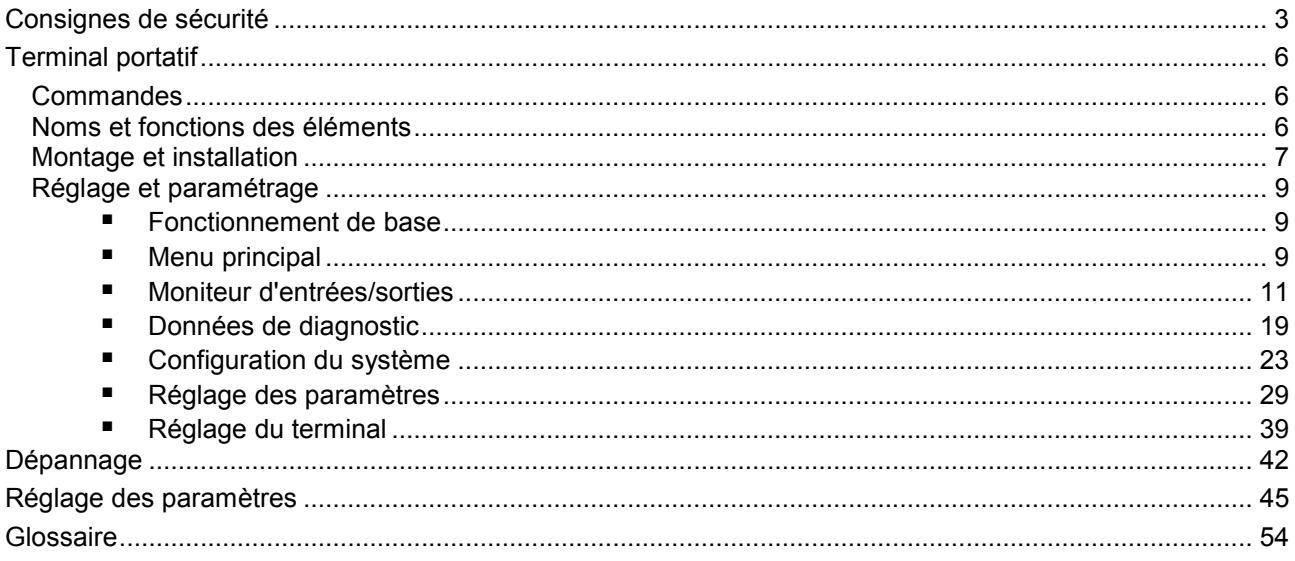

# Consignes de sécurité

Danger :

Ces consignes de sécurité visent à éviter les situations dangereuses et/ou les dommages causés aux équipements. Ces instructions indiquent le niveau de danger potentiel par un étiquetage « Danger », « Avertissement » ou « Attention », suivi de consignes de sécurité essentielles devant être appliquées à la lettre. Pour assurer la sécurité du personnel et des équipements, les consignes de sécurité de ce manuel et du catalogue de produits doivent être observées, tout comme les bonnes pratiques en matière de sécurité.

Si ces consignes ne sont pas suivies, il existe des risques de<br>Attention : blessures ou de dommages causés aux équipements blessures ou de dommages causés aux équipements. D Si ces consignes ne sont pas suivies, il existe des risques de<br>Avertissement : blessures graves, voire mortelles. п blessures graves, voire mortelles. П

> Dans des conditions extrêmes, il existe un risque de blessures corporelles graves, voire mortelles.

I.

# Avertissement

• La compatibilité du produit est la responsabilité de la personne qui a conçu l'équipement ou a défini ses caractéristiques techniques.

Le produit décrit dans le présent manuel pouvant être utilisé dans différentes conditions de fonctionnement, sa compatibilité avec un équipement spécifique doit être déterminée par la personne qui l'a conçu ou qui a défini ses caractéristiques techniques après les analyses et tests requis. Les performances attendues et la sécurité sera la responsabilité de la personne ayant déterminé la compatibilité avec le produit. Cette personne doit également revoir en permanence toutes les caractéristiques techniques du produit en se reportant aux informations contenues dans le dernier catalogue et en prenant en compte la possibilité de panne du matériel lors de la configuration de l'équipement.

- Seul un personnel ayant reçu une formation adéquate doit manipuler machines et équipements. L'utilisation du produit décrit dans le présent manuel peut comporter des risques si celui-ci n'est pas utilisé de manière appropriée. Seul un opérateur possédant la formation et l'expérience appropriées peut assembler, utiliser et entretenir des machines ou équipements incluant nos produits.
- Ne pas faire réviser la machine/l'équipement ni tenter de retirer des composants tant que les conditions de sécurité n'ont pas été confirmées.
	- L'inspection et l'entretien des machines/équipements doivent uniquement être effectués une fois que les mesures visant à éviter la chute ou l'emballement de composants entraînés ont été prises et confirmées.
	- Lorsqu'un produit doit être retiré, contrôler que les mesures de sécurité mentionnées ci-dessus ont été prises et que l'alimentation provenant de toute source appropriée a été coupée. Lire attentivement et veiller à comprendre les précautions d'utilisation de tous les produits concernés.
	- Avant le redémarrage des machines/équipements, prendre les mesures nécessaires afin d'éviter un fonctionnement inattendu ou une défaillance.
- Si le produit doit être utilisé dans l'une des conditions suivantes, contacter SMC au préalable et suivre scrupuleusement les mesures de sécurité.
	- Conditions et environnements non compatibles aux caractéristiques techniques fournies, utilisation en extérieur ou exposition au rayonnement direct du soleil.
	- Installation sur du matériel conjointement avec l'énergie nucléaire, les chemins de fers, la navigation aérienne, la navigation spatiale, la navigation navale, les véhicules, les équipements militaires, les équipements médicaux, les équipements de combustion et de loisirs, ou sur du matériel en contact avec de la nourriture, des boissons, des circuits d'arrêt d'urgence, des systèmes d'embrayage et de freinage des applications de presse ou des équipements de sécurité ou d'autres applications incompatibles avec les caractéristiques techniques standard décrites dans le catalogue du produit.
	- Une application pouvant avoir des effets négatifs sur les personnes, les biens ou les animaux exigeant une analyse de sécurité particulière.
	- Une utilisation dans un circuit interlock, nécessitant l'installation d'une double sécurité en cas d'échec lors de l'utilisation d'une fonction de protection mécanique, ainsi que des contrôles réguliers afin d'assurer un bon fonctionnement.

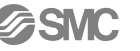

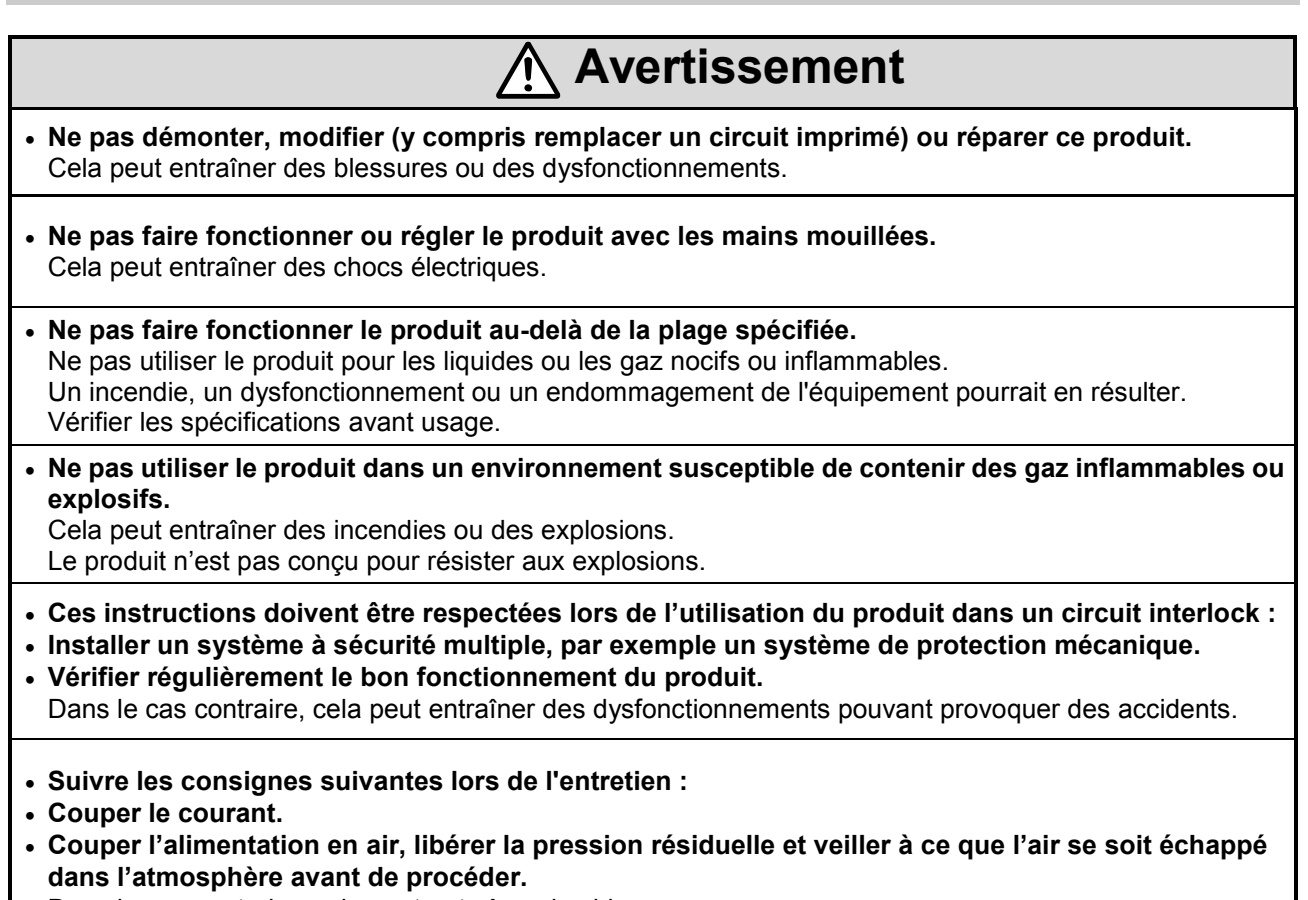

Dans le cas contraire, cela peut entraîner des blessures.

# Attention

• Le produit est conçu pour une utilisation dans le secteur de l'industrie manufacturière. Le produit décrit dans le présent manuel est essentiellement conçu pour une utilisation mesurée dans le secteur de l'industrie manufacturière. Si une utilisation dans d'autres secteurs industriels est envisagée, consulter SMC au préalable et communiquer les spécifications techniques ou le contrat si nécessaire. Pour plus d'informations, contacter le service des ventes local. • Lors de la manipulation, l'assemblage et le remplacement du module : • Ne toucher aucune pièce métallique pointue ou coupante du connecteur ou de la prise.

• Ne pas exercer une force excessive sur le module.

Les portions de raccordement du module sont solidement assemblées avec des joints.

• Lors de l'assemblage des modules, veiller à ne pas se coincer les doigts entre ceux-ci. Cela peut entraîner des blessures.

• Effectuer une vérification fonctionnelle correcte après l'entretien.

• Arrêter l'opération si le produit ne fonctionne pas correctement.

La sécurité ne peut être garantie à cause de dysfonctionnements imprévus.

• Prévoir une mise à la terre pour garantir la sécurité et l'immunité au bruit du système de bus de terrain.

Une mise à la terre individuelle doit être prévue à proximité du produit à l'aide d'un câble de masse le plus court possible.

# Attention

- Suivre les instructions suivantes lors de la manipulation du système de bus. Le non respect de ces instructions pourrait endommager le produit.
- Utiliser le système de bus dans la plage de tensions spécifiée.
- Toujours laisser un espace de manœuvre autour du produit pour l'entretien.
- Ne pas retirer les étiquettes du produit.
- Ne pas laisser tomber, cogner ou faire subir un choc excessif au produit.
- Appliquer les couples de serrage spécifiés.
- Ne pas plier les câbles, ne pas les soumettre à une force de traction, ou à une force en plaçant de lourdes charges dessus.
- Brancher les fils et les câbles correctement en s'assurant que le produit n'est pas sous tension.
- Séparer les fils et les câbles des lignes d'alimentation et à haute tension.
- Séparer la ligne électrique des électrodistributeurs de la ligne électrique des modules d'entrée et de commande.
- Vérifier que les câbles et les fils sont correctement isolés.
- Lorsque le produit est intégré dans des équipements/appareils, prendre les mesures appropriées contre le bruit, telles que l'utilisation de filtres de bruit.
- Sélectionner l'indice de protection (IP) requis en fonction de l'environnement d'utilisation.
- Prendre les mesures de blindage appropriées lorsque le produit est utilisé dans les conditions suivantes :
	- un lieu où un bruit est généré par de l'électricité statique.
- un lieu soumis à un champ magnétique intense.
- un lieu où une certaine radioactivité est présente.
- un lieu où passent des lignes d'alimentation.
- Ne pas utiliser le produit dans un lieu où se produisent des pics électriques.
- Lorsqu'une charge pouvant générer des surtensions telle qu'une électrodistributeur est directement raccordée, utiliser une protection appropriée contre les surtensions.
- Protéger le produit de l'intrusion de corps étrangers.
- Ne pas exposer le produit à des vibrations ou à des chocs.
- Ne pas utiliser le produit dans un environnement sujet à des chocs thermiques.
- Utiliser le produit dans la plage de températures ambiantes spécifiée.
- Ne pas exposer le produit à des radiations de chaleur.
- Ne pas nettoyer le produit avec des produits chimiques tels que le benzène ou des diluants.
- Ne pas monter le produit dans un lieu où il sera utilisé en tant que marchepied.
- Lors du soulèvement d'une embase d'électrodistributeur de grande taille, veiller à ne pas exercer une contrainte sur le joint de raccord de l'électrodistributeur.
- Prêter attention au courant d'appel généré lors de la remise sous tension.
- Le produit ne satisfait pas aux normes de résistance à la surtension atmosphérique requises pour bénéficier du marquage CE. Veiller à protéger les parois latérales du produit contre cette surtension.

## Remarque

#### • Opérateur

- Le présent manuel d'utilisation a été rédigé pour des personnes possédant des connaissances en matière de machines et appareils utilisant un équipement pneumatique et maîtrisant l'assemblage, l'utilisation et l'entretien d'un tel équipement.
- Lire attentivement le présent manuel d'utilisation et veiller à en comprendre l'intégralité avant d'assembler, d'utiliser ou d'entretenir le produit.

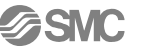

# Terminal portatif

## **Commandes**

# $EX600 - HI$  1 – Terminal portatif \_\_ | Longueur du câble

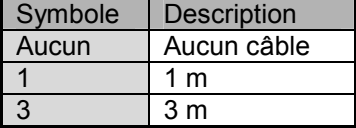

• Option

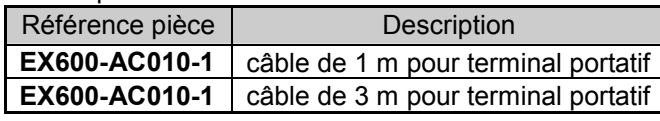

## Noms et fonctions des éléments

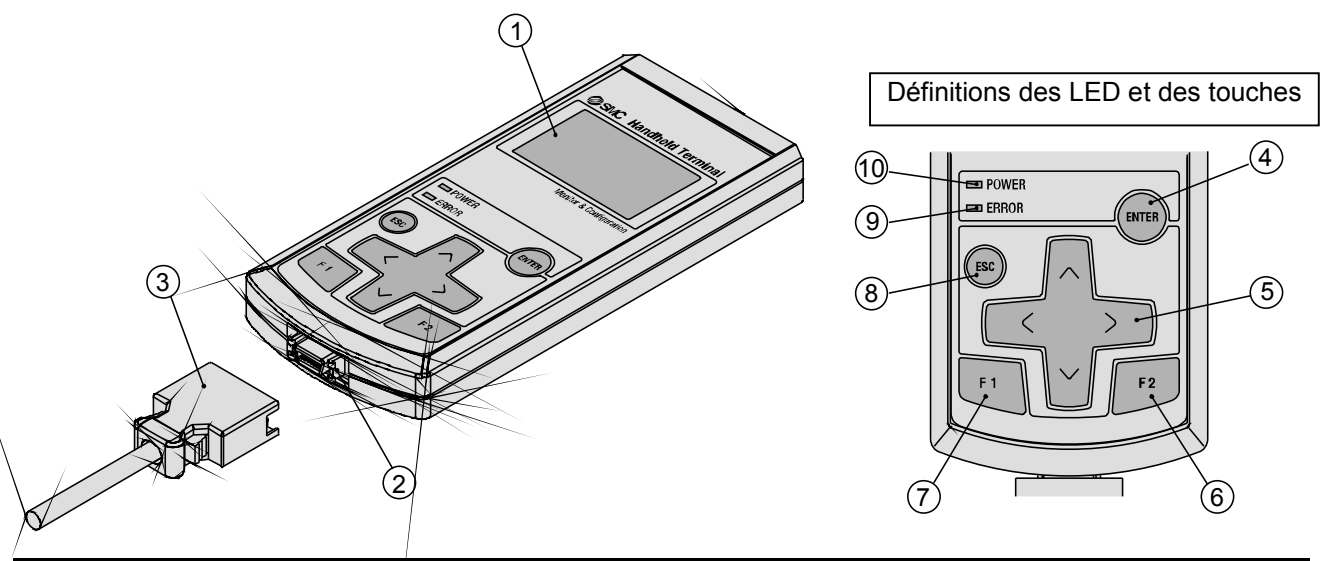

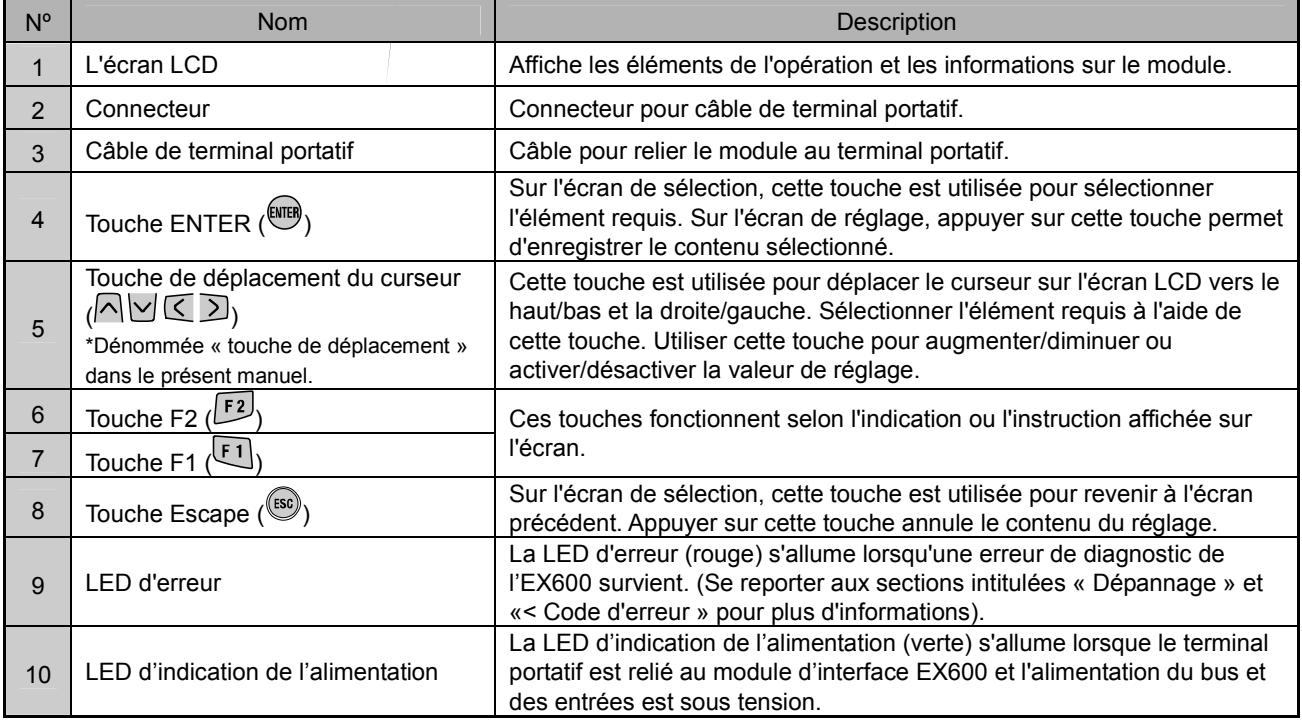

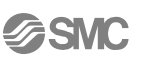

## Montage et installation

#### • Méthode de câblage

• Connexion du connecteur latéral Lors de la connexion du câble au terminal portatif, insérer le connecteur bien droit jusqu'à l'obtention d'un clic .

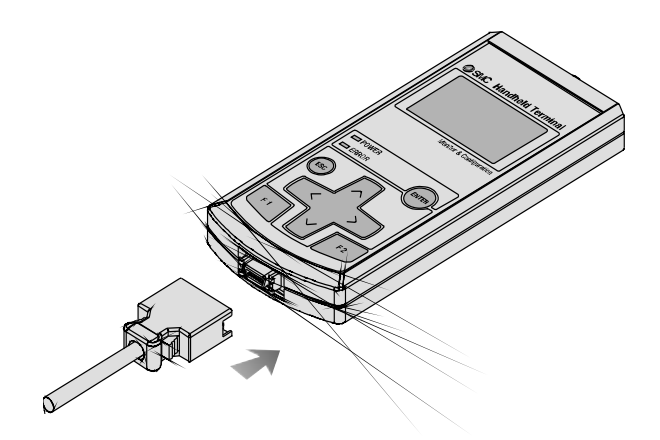

• Connexion au module d'interface Le connecteur M12 est relié au connecteur du terminal portatif sur le module. Lors de la connexion du câble au module d'interface, se référer à la méthode de câblage SPEEDCON .

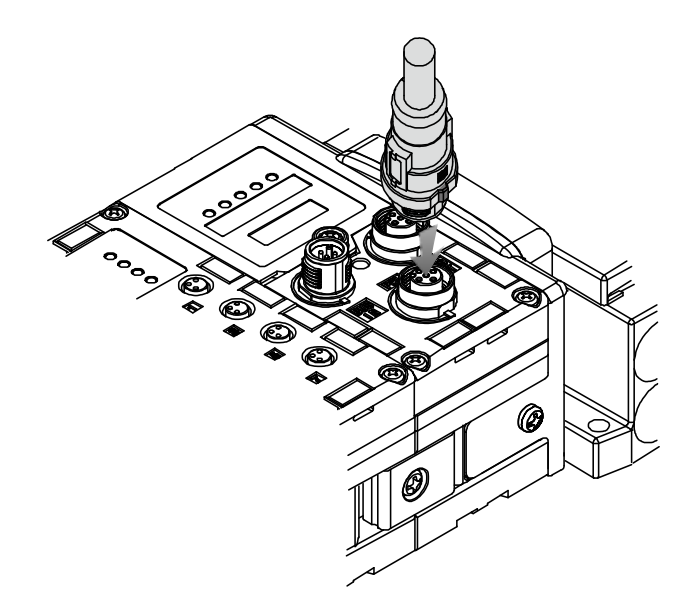

#### • Méthode de câblage SPEEDCON

- Le connecteur M12 peut être couplé avec un connecteur SPEEDCON.
- Positionner la portion en saillie de l'anneau métallique du connecteur pour câble (connecteur mâle/connecteur femelle) sur la marque située à l'extrémité du câble.

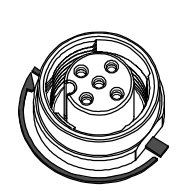

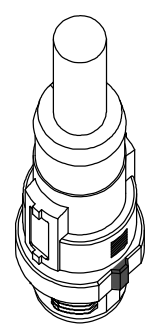

• Pousser directement le connecteur pour l'insérer dans le réceptacle du module. S'il est inséré sans être aligné avec le détrompeur, le connecteur ne se couplera pas avec le réceptacle.

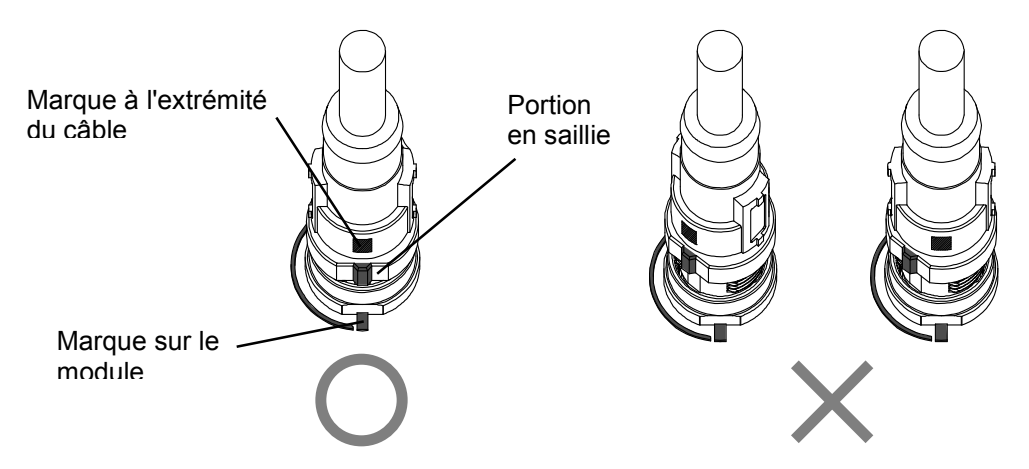

• Tourner le connecteur dans le sens des aiguilles d'une montre. Il s'arrête après un quart de tour. Le tourner davantage. Une fois que le connecteur a effectué un demi-tour à partir de sa position d'origine, la portion en saillie est positionnée en diagonale par rapport à la marque et le tour est complet. Vérifier que le connecteur est correctement verrouillé. Si le connecteur tourne trop, il sera difficile de le retirer.

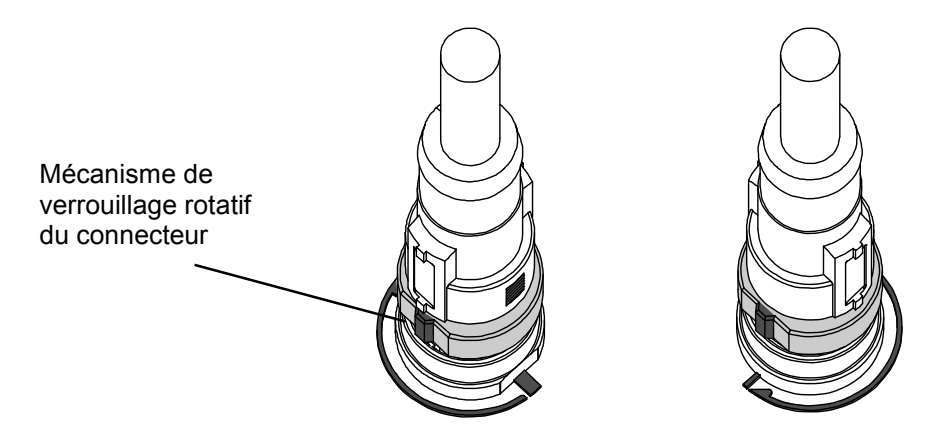

**FSMC** 

## Réglage et paramétrage

#### • Fonctionnement de base

#### • Mise sous tension

- Lorsque le module et le terminal portatif sont reliés grâce au câble, l'alimentation est fournie au terminal portatif.
- La LED d'indication de l'alimentation (verte) s'allume et l'écran de démarrage s'affiche sur l'écran LCD.
- L'écran du menu principal (Main Menu) s'affiche après 2 secondes.

#### • Mise hors tension

• Lorsque l'écran du menu principal est affiché, retirer le câble relié au module d'interface.

# Remarque

- Veiller à placer un bouchon étanche sur tout connecteur inutilisé.
- Le placement d'un bouchon étanche permet au module de satisfaire au standard de protection IP67.
- Ne pas retirer le câble si l'écran du menu principal n'est pas affiché. Ceci pourrait entraîner un dysfonctionnement de l'équipement.

#### • Économie d'énergie

Lorsque l'appareil est sous tension et que la touche <sup>(680</sup> est maintenue enfoncée pendant 2 secondes ou plus, le terminal portatif bascule en mode d'économie d'énergie. L'écran

LCD va s'éteindre. Appuyer de nouveau sur la touche **bour quitter le** mode d'économie d'énergie.

#### • Menu principal

Le terminal portatif comporte cinq modes pour les différentes fonctions. Chaque mode se compose de couches avec des contenus plus détaillés permettant le réglage et la vérification de chaque élément.

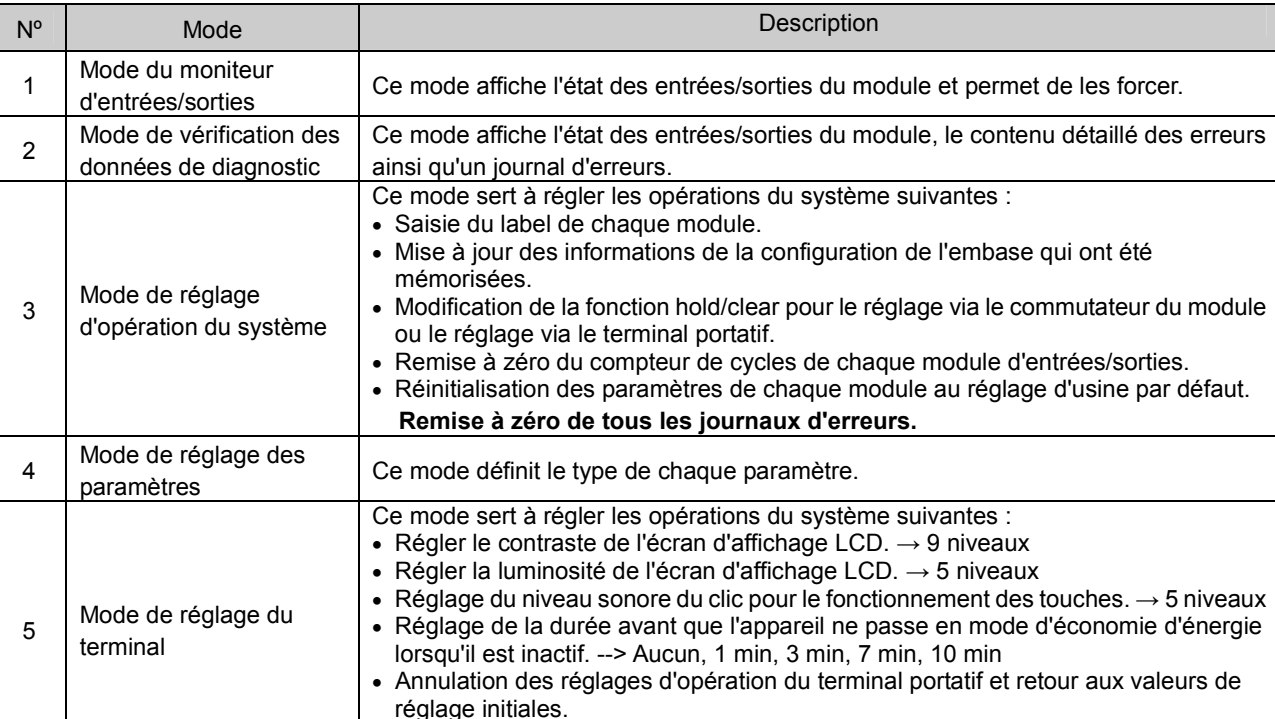

2 secondes Main Menu 1.I/O monitor 2. Diagnostic Data 3. Sys. Configuration

4. Parameter Setting 5. Terminal Setting

SI Interface Ver.X.X.

Après

- Main Menu
- 1.I/O monitor
- 2.Diagnosis Data
- 3.Sys. Configuration
- 4.Parameter Setting
- 5.Terminal Setting

Écran de sélection de mode

Modification du mot de passe.

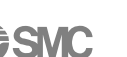

#### • Navigation dans le menu principal

- $\frac{1}{2}$  Appuyer sur la touche de déplacement  $\frac{1}{2}$  ou  $\frac{1}{2}$  dans l'écran de menu principal pour faire monter ou descendre le curseur afin de sélectionner le mode suivant.
- Sélectionner un mode et appuyer sur la touche il pour atteindre l'écran principal du mode.
- Pour revenir à l'écran de menu principal depuis l'écran principal du mode, appuyer sur la touche ...

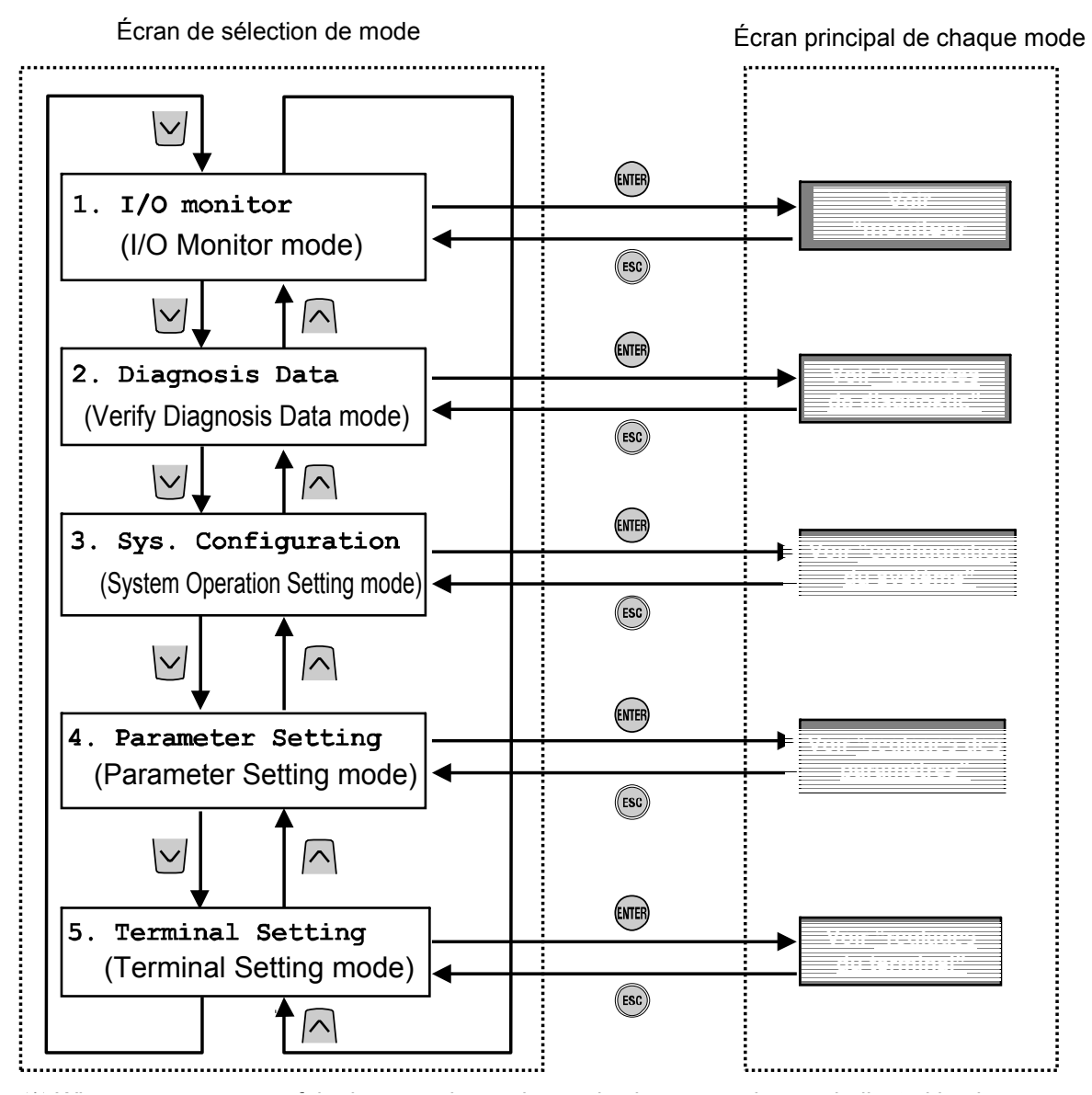

Appuyer sur l'une des touches ci-dessus permet de basculer vers le mode indiqué par la flèche. (S'applique également dans les pages suivantes)

**à SMC** 

#### • Moniteur d'entrées/sorties

#### • Structure hiérarchique du mode

Le mode « I/O monitor » possède la structure hiérarchique suivante :

Écran de sélection de mode

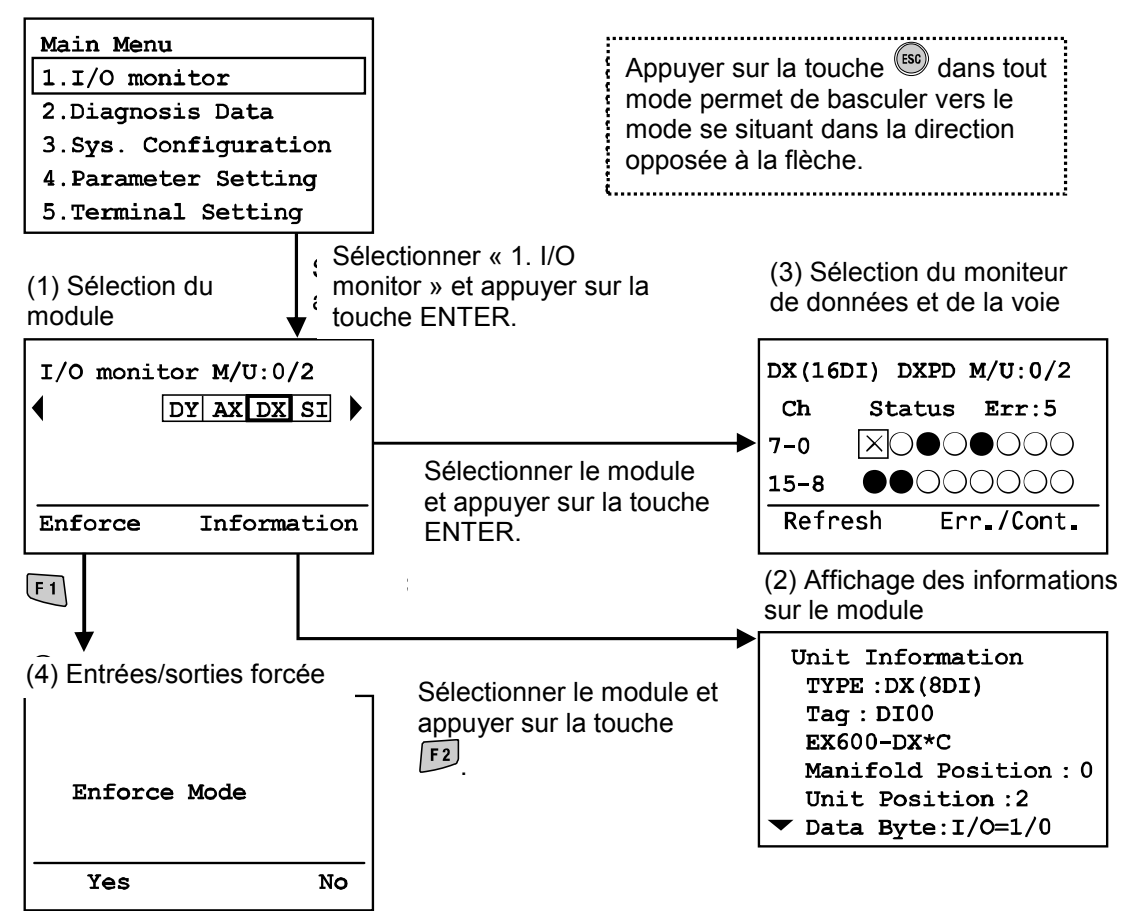

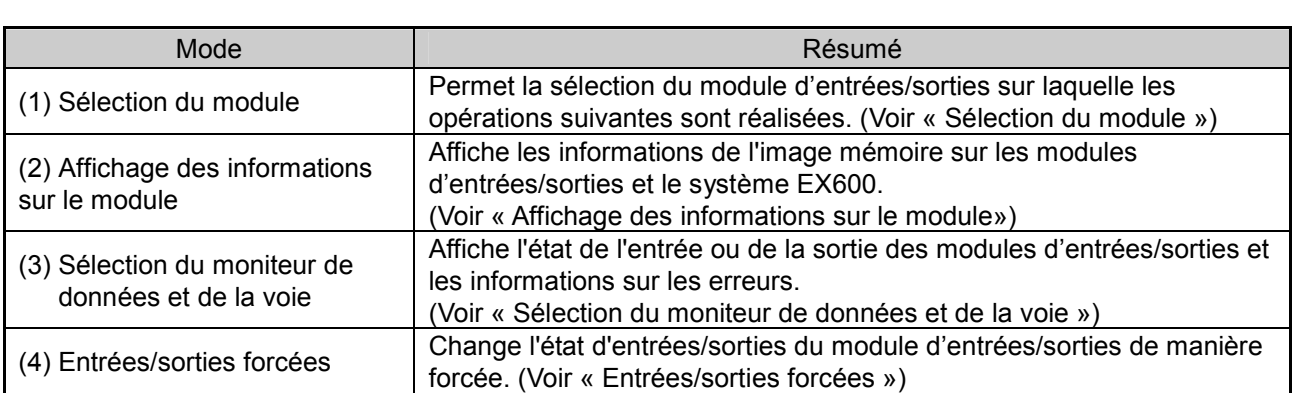

#### • Sélection du module • Description de l'écran

a) Numéro d'embase/module Affiche le numéro de l'embase et du module sélectionnés. Actuellement, le numéro de l'embase est toujours 0 car cette valeur est réservée pour une future extension. Le numéro du module 0 est attribué au module le plus proche de la plaque d'extrémité. Dans le cas mentionné ci-dessus, le numéro 2 est attribué au module DX sélectionné.

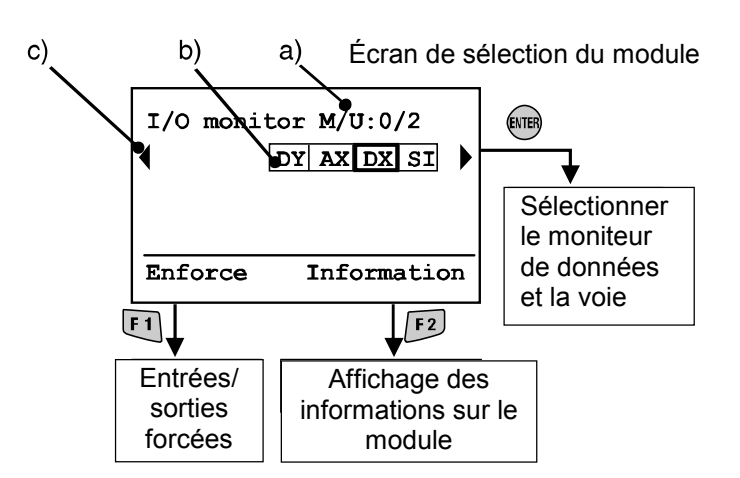

- b) Abréviation du module (voir « Type de module ») Utiliser les touches des flèches  $\overline{\leq} \geq$  et pour sélectionner le module dont les informations vont être visualisées.
- c) Si les informations sur le module s'étendent sur plus d'une page, ◄ ou ►apparaît. Utiliser la touche  $\leq \frac{1}{\sqrt{2}}$  pour visualiser l'erreur suivante.

Si l'accès au module sélectionné est désactivé, l'écran d'avertissement illustré ci-contre apparaît à la place de l'écran de sélection du module. Vérifier que la LED verte « ST(M) » du module est allumée et que le câble du terminal portatif est correctement connecté.

Appuyer sur la touche (ESC) pour retourner à l'écran de menu principal.

Warning System access is not completed. Please check the connection

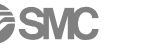

#### • Affichage des informations sur le module

- Description de l'écran
- a. Le nom du produit affiché sur le module (voir « Type de module »)
- b. Label
- c. N° de modèle
- d. Position de connexion de l'embase
- e. Position de connexion du module (le numéro « 0 » est attribué à partir du côté plaque d'extrémité)
- f. Octets occupés par le module sélectionné (entrées/sorties)
- g. Octets entrants totaux (entrées tout ou rien + entrées analogiques + informations de diagnostic)
- h. Octets sortants totaux (sorties tout ou rien + sorties analogiques)
- i. Octets tout ou rien entrants totaux
- j. Octets tout ou rien sortants totaux
- k. Octets analogiques entrants totaux
- l. Octets analogiques sortants totaux
- m. Octets des données des informations de diagnostic

#### • Méthode de configuration d'adresse pour le système EX600

Le numéro du module est attribué séquentiellement à partir du côté plaque d'extrémité de l'assemblage de l'EX600. Le numéro 0 est attribué au module se situant à côté de la plaque d'extrémité. Un maximum de 10 modules, module d'interface compris, peuvent être connectés. Lorsque 10 modules sont connectés, le module possède le numéro 9. La sortie de l'embase de l'électrodistributeur la plus proche du module est la sortie 0.

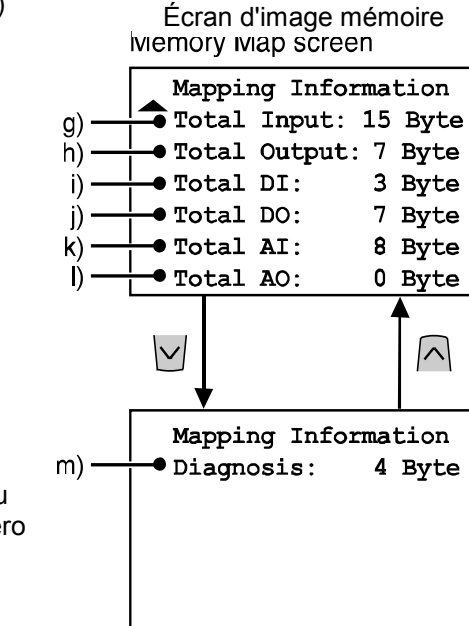

Unit Information  $\sqrt{ }$  TYPE: DX (8DI)

Manifold Position:0

· Unit Position:2

Data Byte:  $I/O=1/0$ 

 $\bullet$  Tag:DI00

 $\vert\vee\vert$ 

 $\bullet$  EX600-DX\*C

a)

b)

 $\mathcal{C}$ 

d)

 $e)$ 

 $\mathbf{f}$ 

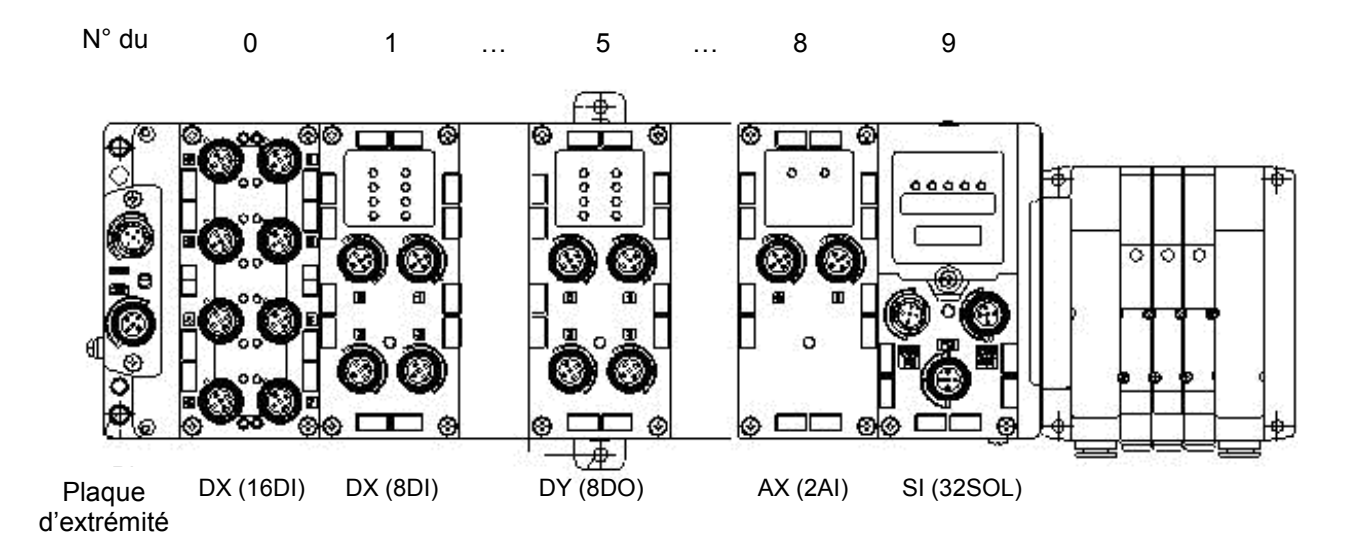

**SMC** 

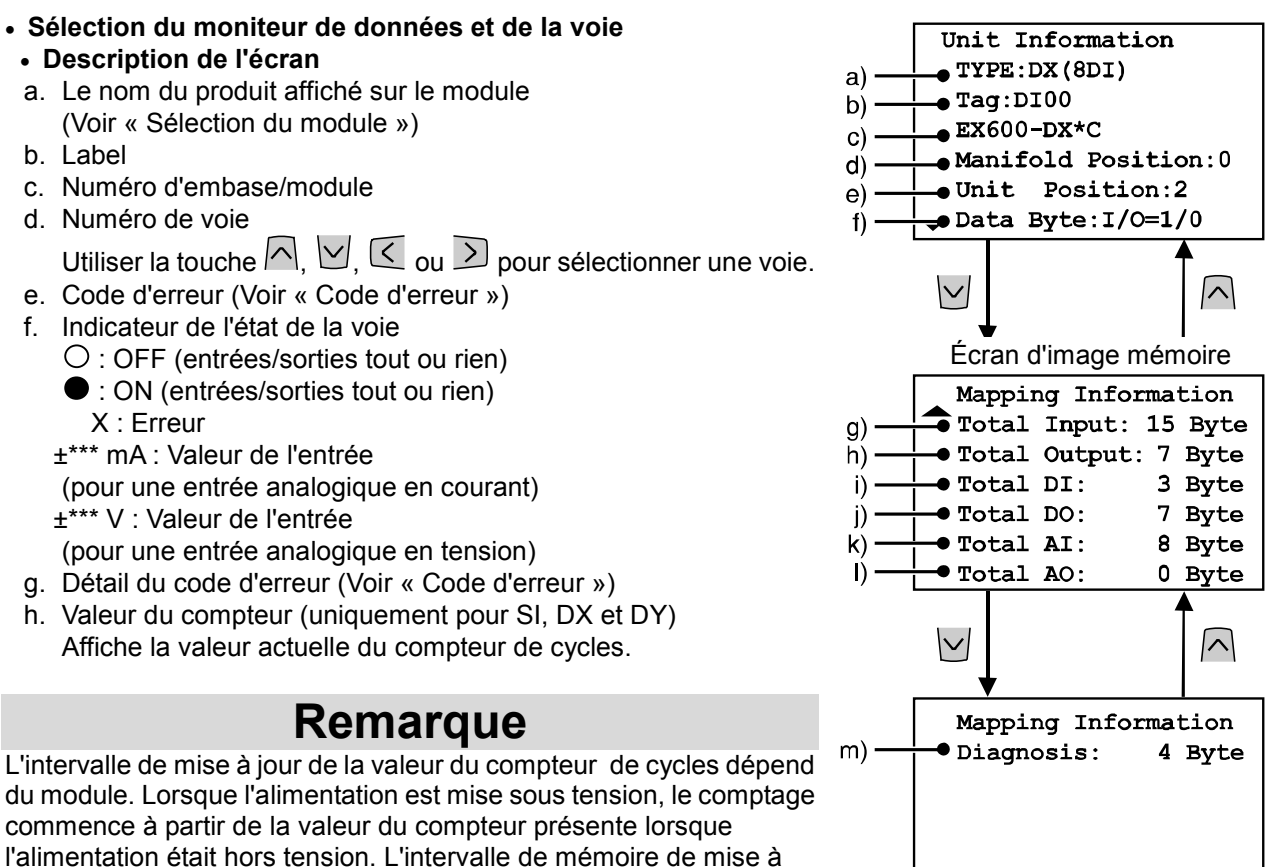

jour des modules est comme suit :

• Module d'interface

Mises à jour à partir de la sortie du distributeur 0 toutes les 30 secondes.

Lorsque le numéro de la sortie du distributeur est 32, l'intervalle de mise à jour de toutes les sorties est 960 (32 x 30 = 960 secondes).

• Module d'entrées/sorties (entrées tout ou rien et modules de sortie) Le module d'entrées/sorties met à jour la valeur du compteur toutes les heures (pour toutes les voies).

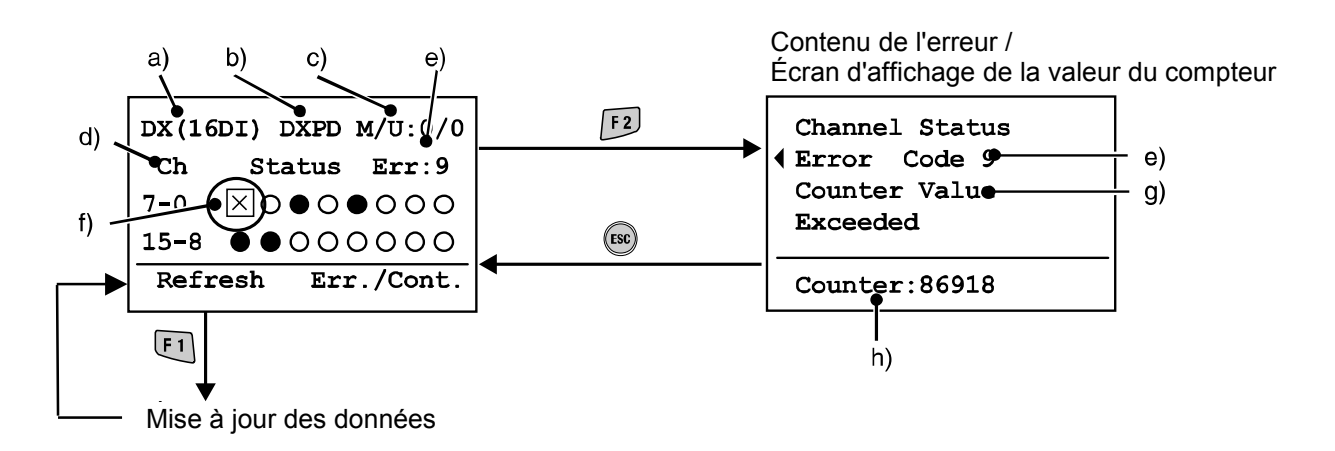

#### • Entrées/sorties forcées

Le mode de forçage force le changement de données d'une entrée/sortie tout ou rien et analogique.

- Mode d'entrée forcée ; les données de l'entrée forcée sont prises en compte alors que les données de l'entrée fournies par le capteur sont ignorées.
- Mode de sortie forcée : les données de la sortie forcée sont prises en compte alors que les données de la sortie fournies par l'A.P.I. sont ignorées.

# Attention

Un réglage erroné des paramètres peut entraîner des dysfonctionnements. Veiller à utiliser les réglages corrects.

Dans le cas contraire, cela pourrait entraîner des blessures corporelles ou des dégâts matériels.

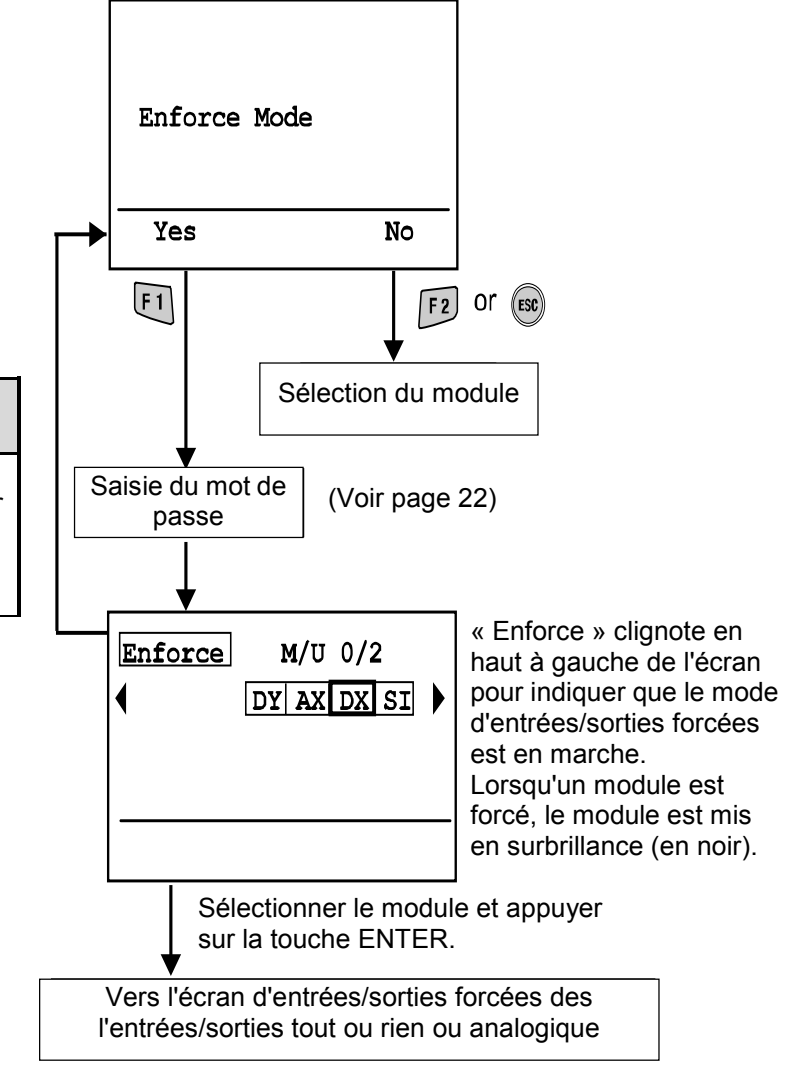

**à SMC** 

#### • Description de l'écran

- a. Le nom du produit est affiché sur le module. (Voir « Sélection du module »)
- b. Label
- c. Numéro d'embase/module
- d. Numéro de voie
- e. Valeur de l'entrée
- f. État des entrées/sorties forcées (uniquement pour une entrée analogique)

#### • Entrées/sorties tout ou rien

- Chaque voie sélectionnable est marquée par une case.  $\Box$
- Utiliser les touches des flèches  $\boxdot$   $\boxdot$   $\otimes$   $\cong$  et pour sélectionner une voie. O/●: affiche l'état ON/OFF.

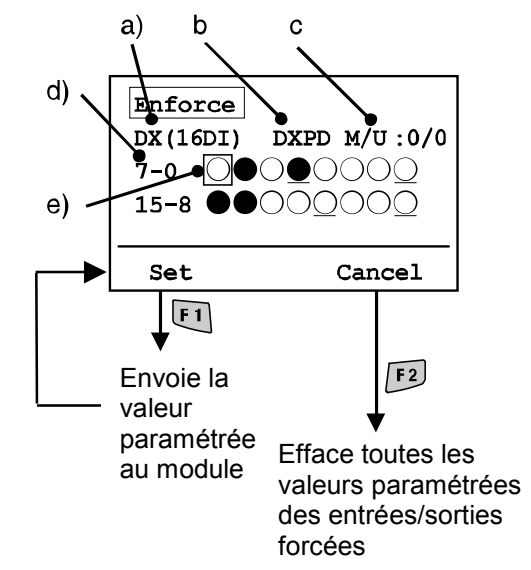

• Utiliser la touche **Drap** pour changer les trois états suivants

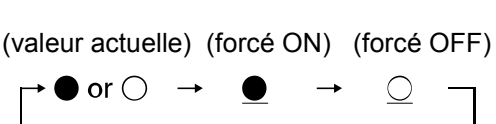

• Opération Set ou Cancel

Set : détermine la sélection de données et envoie ces données au module. Cancel : efface les données d'entrée ou de sortie forcée et les remplace par les valeurs actuelles.

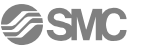

• Entrées/sorties analogiques

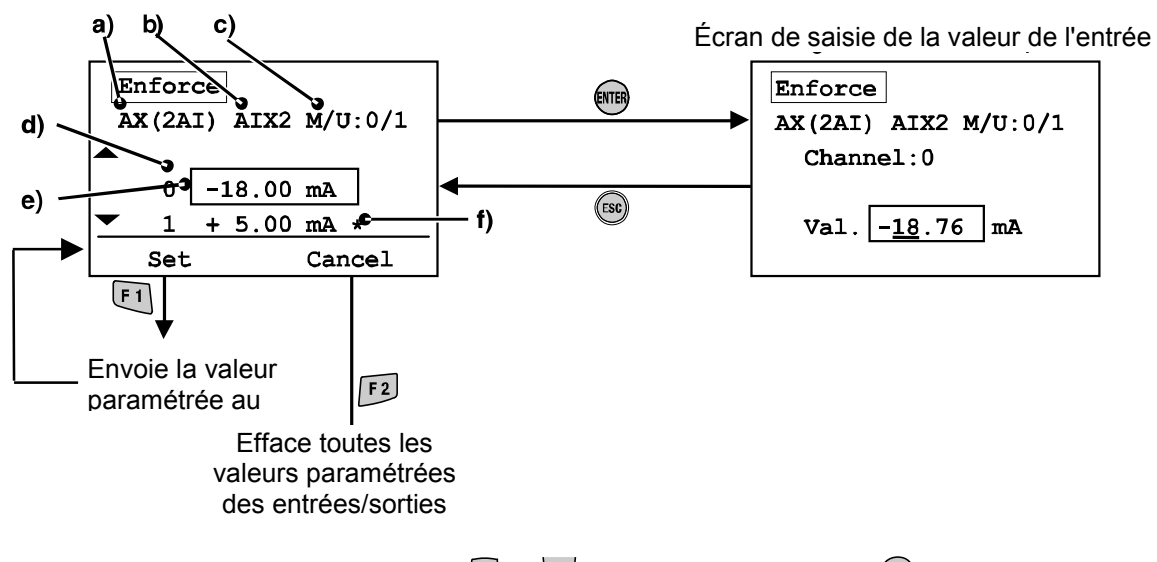

- Sélectionner une voie avec les touches  $\bigcap$  et  $\bigcup'$  et appuyer sur la touche  $\overline{R}$ . Pour annuler la sélection, appuyer sur la touche ...
- Le chiffre à saisir est surligné.
- Utiliser les touches  $\leq$  et  $\geq$  pour se diriger vers la colonne de saisie.
- Utiliser les touches  $\bigcap_{e}$ et  $\bigcup_{p \text{our } change}$  la valeur numérique et le signe +/-.
- Appuyer sur **etterminer la valeur numérique.** (Appuyer sur sur pour annuler le réglage.)
- Opération Set ou Cancel Set : détermine la sélection de données et envoie ces données au module. Cancel : efface les données d'entrée ou de sortie forcée et les remplace par les valeurs actuelles.
- La valeur de l'entrée forcée peut être paramétrée dans la limite des plages figurant dans le tableau suivant.

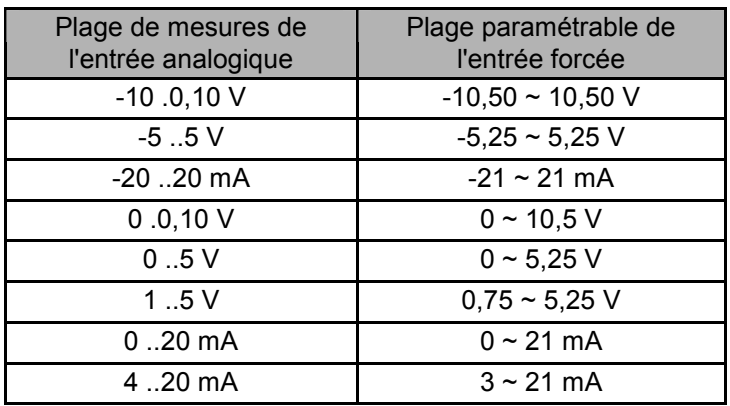

**ESMC** 

#### • Saisie du mot de passe

Pour changer les réglages d'un mode, un mot de passe d'authentification est nécessaire. (Le mot de passe d'usine par défaut est 0000.)

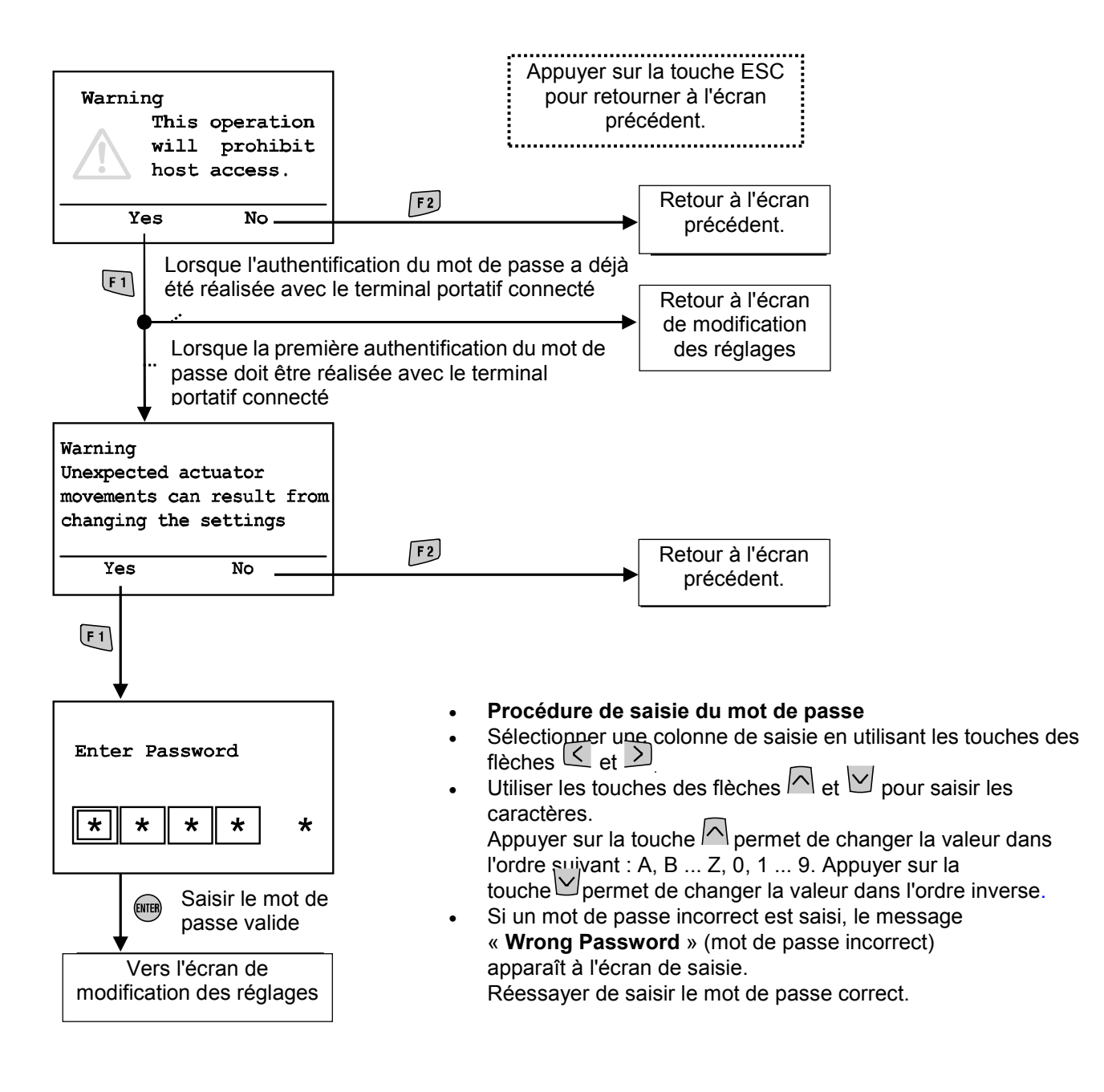

• Après la désactivation du mode d'économie d'énergie, le mot de passe doit être saisi si un réglage doit être modifié.

#### • Données de diagnostic

### • Structure hiérarchique du mode

Le mode « verify diagnostic data » possède la structure hiérarchique suivante :

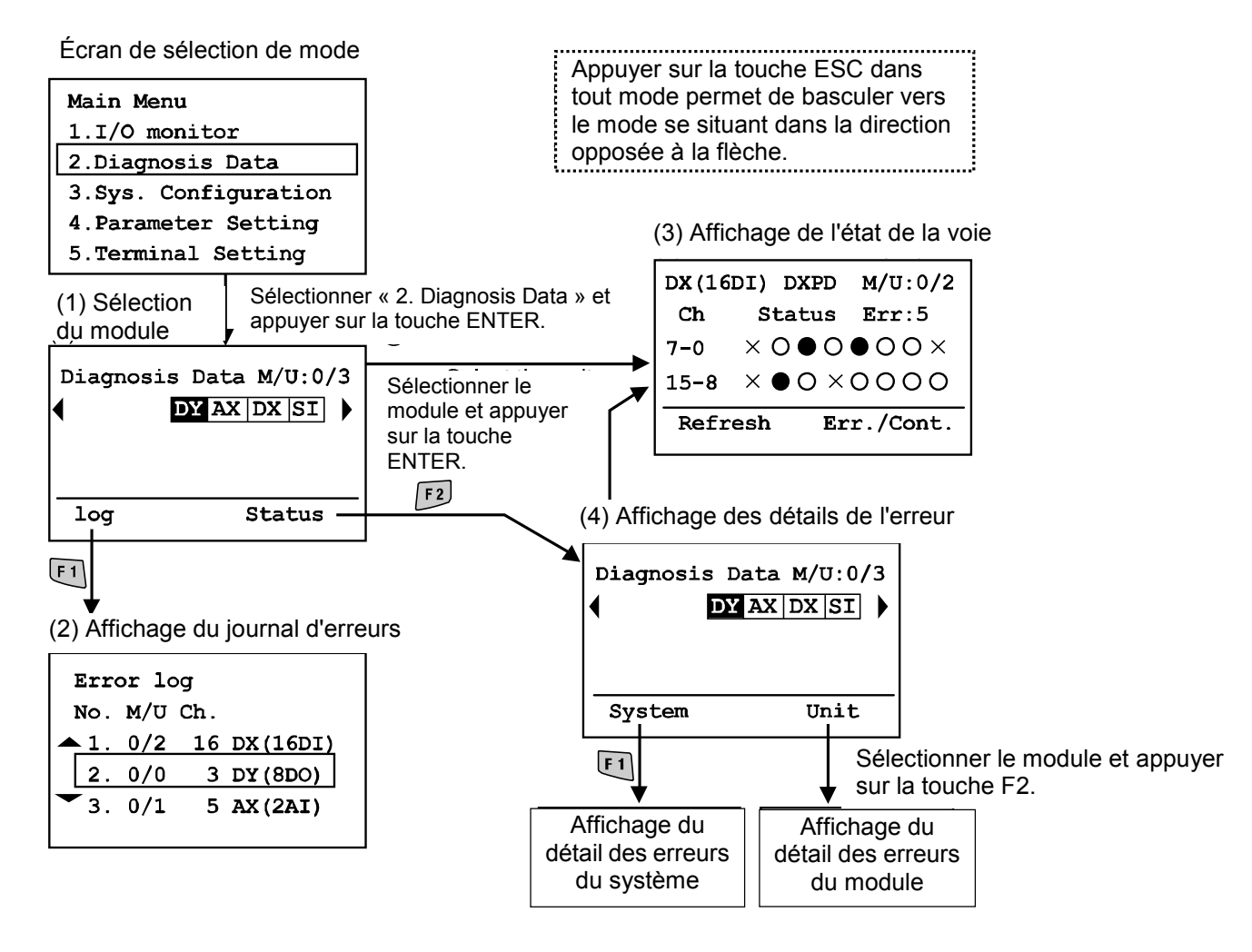

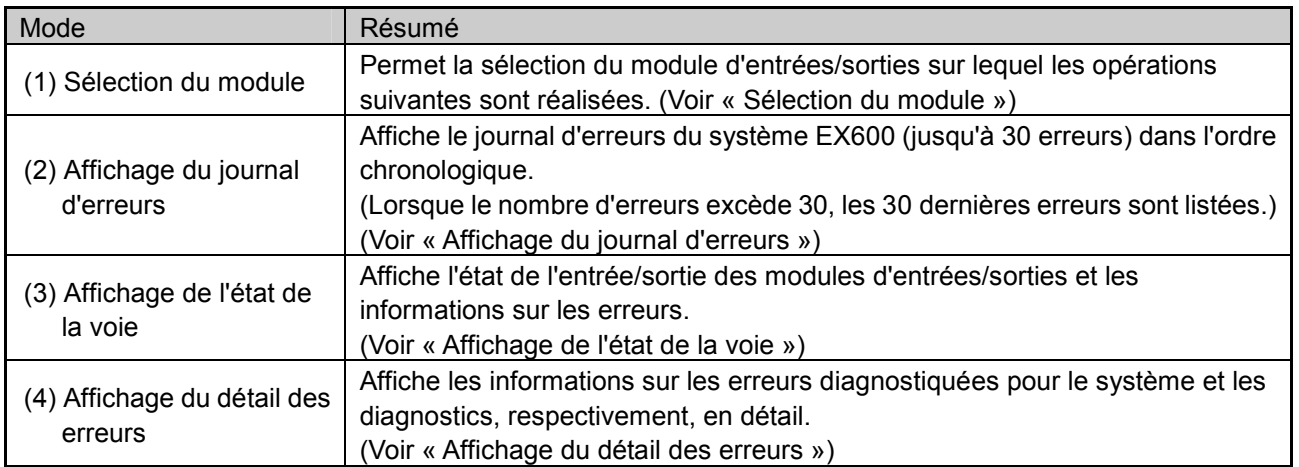

**à SMC** 

#### • Affichage du journal d'erreurs

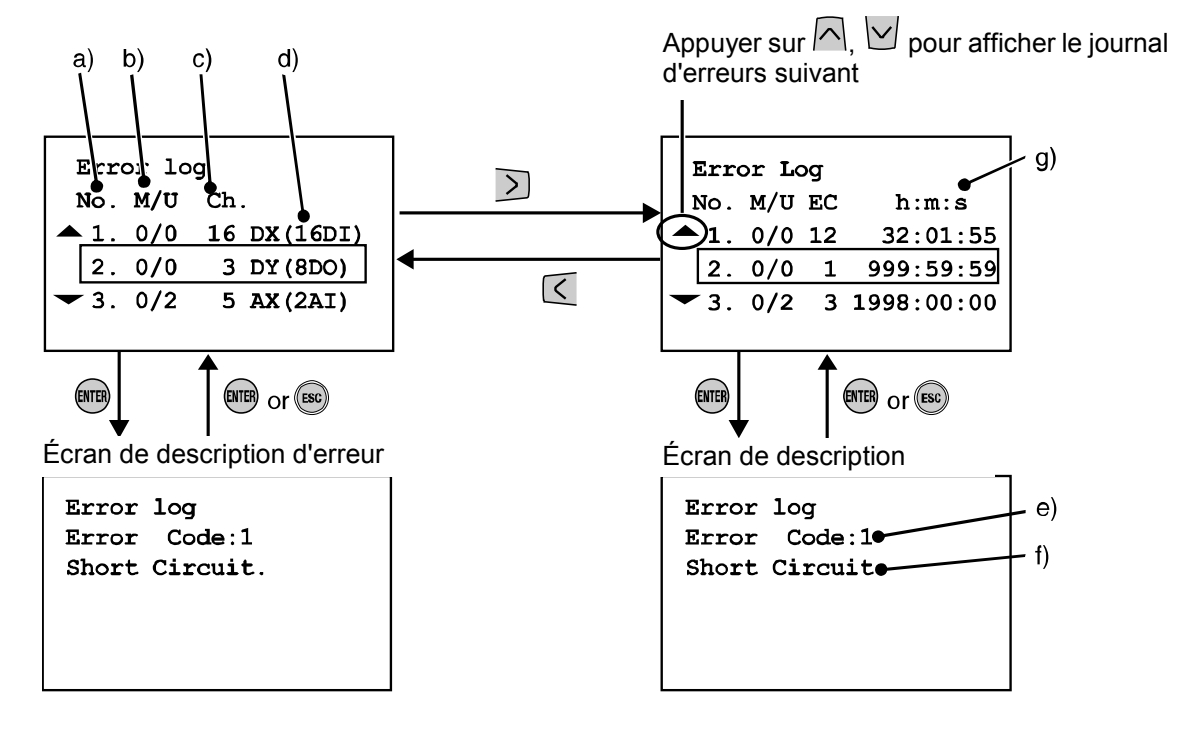

#### • Description de l'écran

L'écran affiche une liste des nouvelles erreurs.

- a. Numéro du journal d'erreurs L'erreur la plus récente est affichée sous le journal d'erreurs n°1. Jusqu'à 30 erreurs peuvent être enregistrées sous un journal dans l'ordre chronologique inversé.
- b. Numéro d'embase/module Indique la position du module où l'erreur s'est produite.
- c. Numéro de voie Affiche sur quelle voie l'erreur s'est produite. En cas d'erreur d'alimentation, « – » sera affiché à la place du numéro de voie.
- d. Le nom du produit affiché sur le module
- e. Code d'erreur
- f. Détail du code d'erreur
- g. h : heures, m : minutes, s : secondes

 Le temps écoulé entre le démarrage et l'apparition de l'erreur est affiché. La mise hors tension de l'appareil remet le temps écoulé à 0.

Note 1) Après le changement de configuration de l'embase, veiller à effacer le journal d'erreurs. Voir « Remise à zéro du journal d'erreurs »

Note 2) Les codes d'erreur de 19 à 23 ne seront pas affichés dans le journal d'erreurs. Voir « Code d'erreur »

-20-

#### • Affichage de l'état de la voie

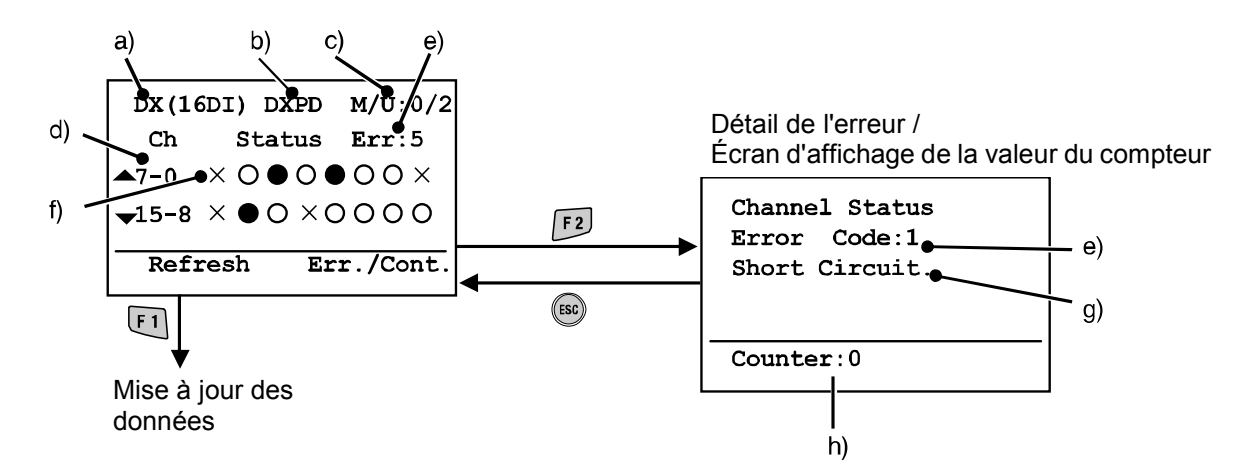

#### • Description de l'écran

- a. Le nom du produit affiché sur le module (Voir « Sélection du module »)
- b. Label
- c. Numéro d'embase/module
- d. Numéro de voie

Utiliser la touche  $\bigcap_{n=1}^{\infty}$   $\bigcup_{n=1}^{\infty}$   $\bigcup_{n=1}^{\infty}$  pour sélectionner une voie.

- e. Code d'erreur (Voir « Code d'erreur »)
- f. Indicateur de l'état de la voie
	- $Q$ : OFF (entrées/sorties tout ou rien)
	- : ON (entrées/sorties tout ou rien)
	- X : Erreur

±\*\*\* mA : Valeur de l'entrée (pour une entrée analogique en courant)

- ±\*\*\* V : Valeur de l'entrée (pour une entrée analogique en tension)
- g. Détail du code d'erreur (Voir « Code d'erreur »)
- h. Valeur du compteur (uniquement pour SI, DX et DY) Affiche la valeur actuelle du compteur de cycles

#### • Affichage du détail des erreurs

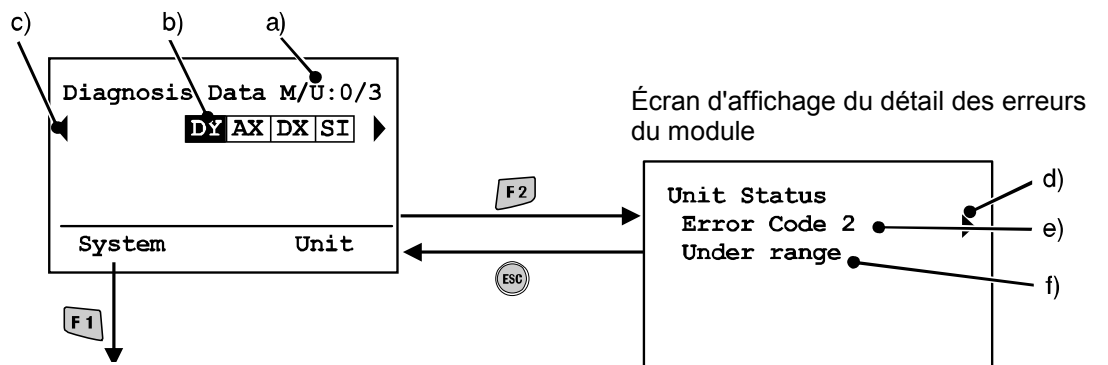

Écran d'affichage du détail des erreurs du système

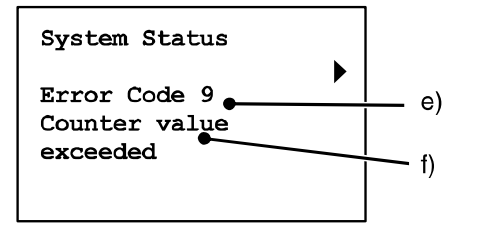

(Pour plus d'informations sur les codes d'erreur, voir page 49)

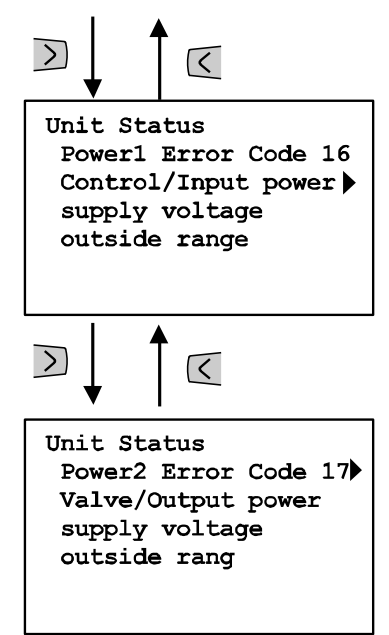

#### • Description de l'écran

- a. Numéro de l'embase/module
- b. Abréviation du module

Utiliser les touches des flèches  $\leq$  Det pour sélectionner le module dont les informations vont être visualisées.

- c) Si les informations sur le module s'étendent sur plus d'une page, ◄ ou ►apparaît. Utiliser la touche  $\leq \alpha \geq 0$  pour visualiser l'erreur suivante.
- d. Si deux erreurs ou plus sont présentes, ◀ ou ▶ apparaît. Utiliser la touche  $\leq$  ou  $\geq$  pour visualiser l'erreur suivante.
- e. Code d'erreur
- f. Détail du code d'erreur

\*Après avoir sélectionné le module, appuyer sur la touche **etter** pour se diriger vers l'écran d'affichage de l'état de la voie (Voir « Affichage de l'état de la voie »).

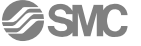

#### • Configuration du système

#### • Structure hiérarchique du mode

Le mode « system configuration setting » possède la structure hiérarchique suivante :

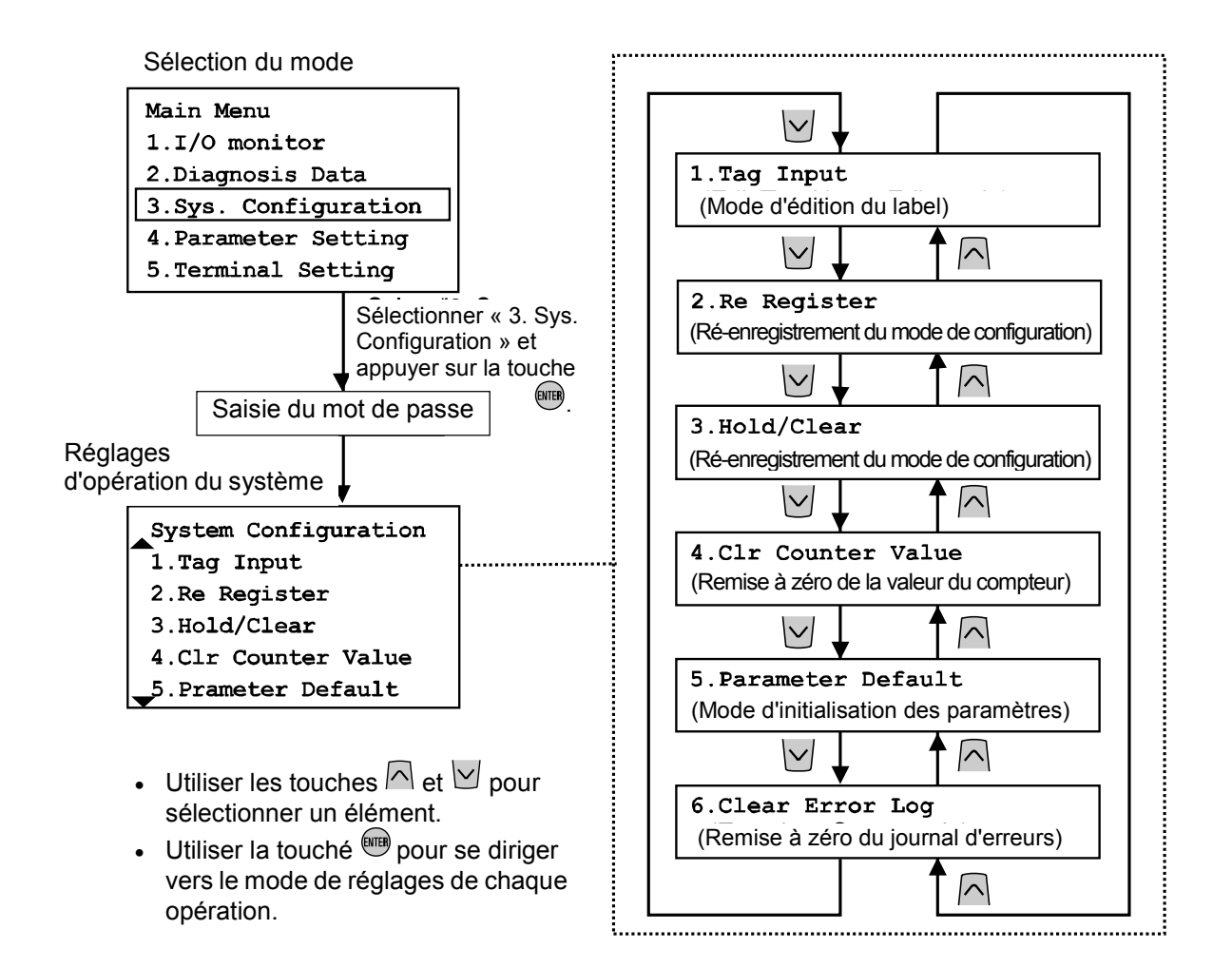

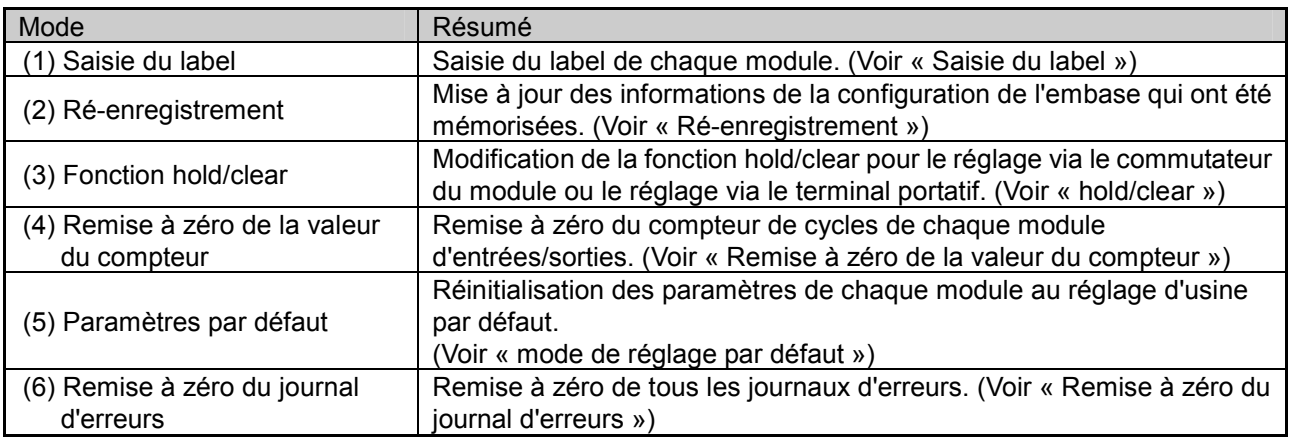

**à SMC** 

• Saisie du label (mode d'édition du label)

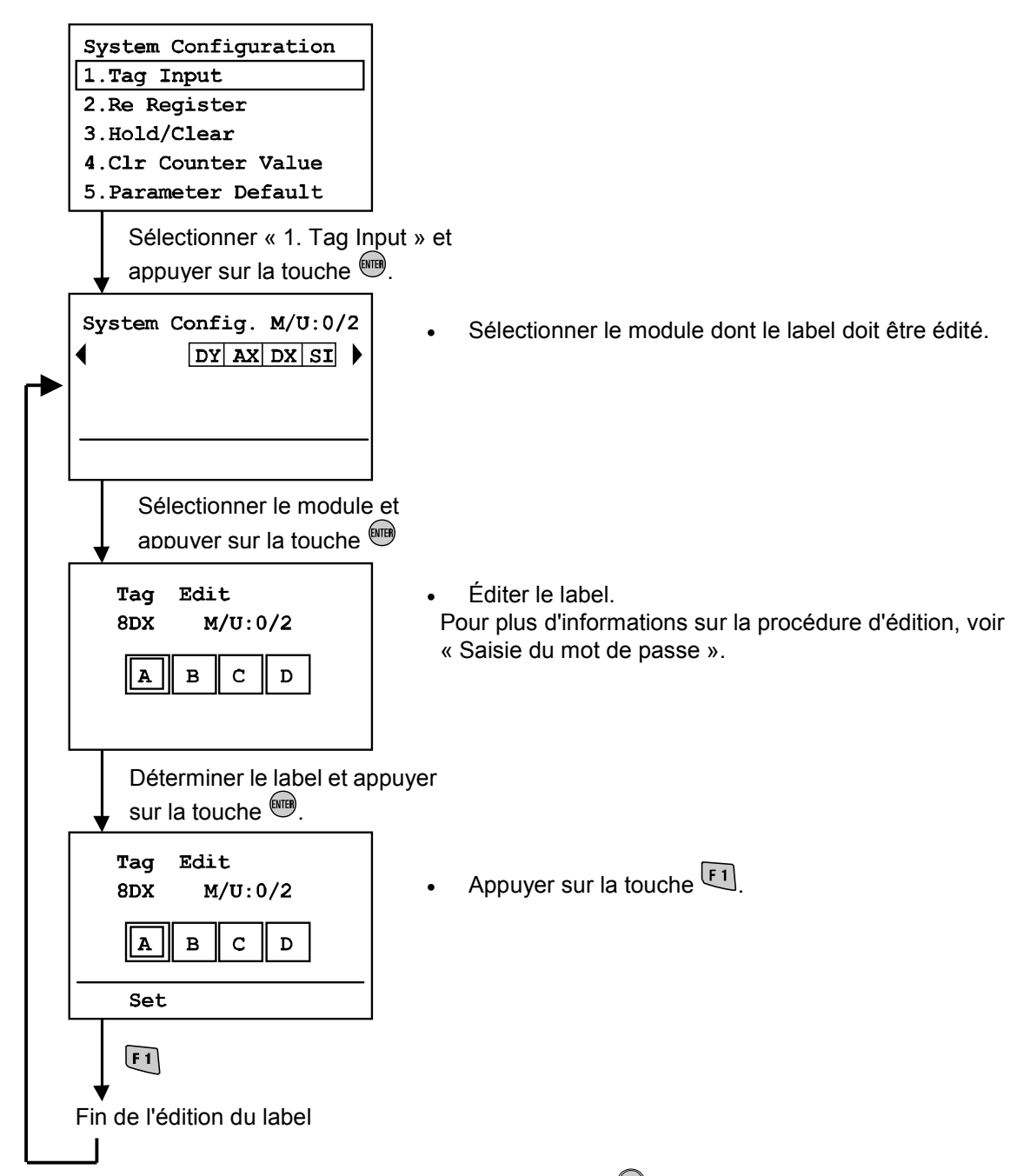

\* Pour annuler le processus d'édition, appuyer sur la touche <sup>(so)</sup> pour retourner à l'écran de réglages de configuration du système.

#### • Ré-enregistrement (Mode de ré-enregistrement de la configuration)

L'EX600 possède une fonction de mise en mémoire de la configuration pouvant comparer la configuration actuelle de l'embase avec sa dernière configuration enregistrée et stockée en mémoire. Lorsque cette configuration est différente, une erreur de diagnostic est produite.

Pour mettre à jour la configuration de l'embase mémorisée, il convient de changer le module en réglant le commutateur et en redémarrant le module. Grâce à la fonction «re-register», une mise à jour directe est possible à partir du terminal portatif.

Important : Cette fonction n'est pas compatible avec le module Profibus DP (EX600-SPR1/2). Le profibus DP doit mettre en œuvre cette fonction via le Profibus DP de l'A.P.I.

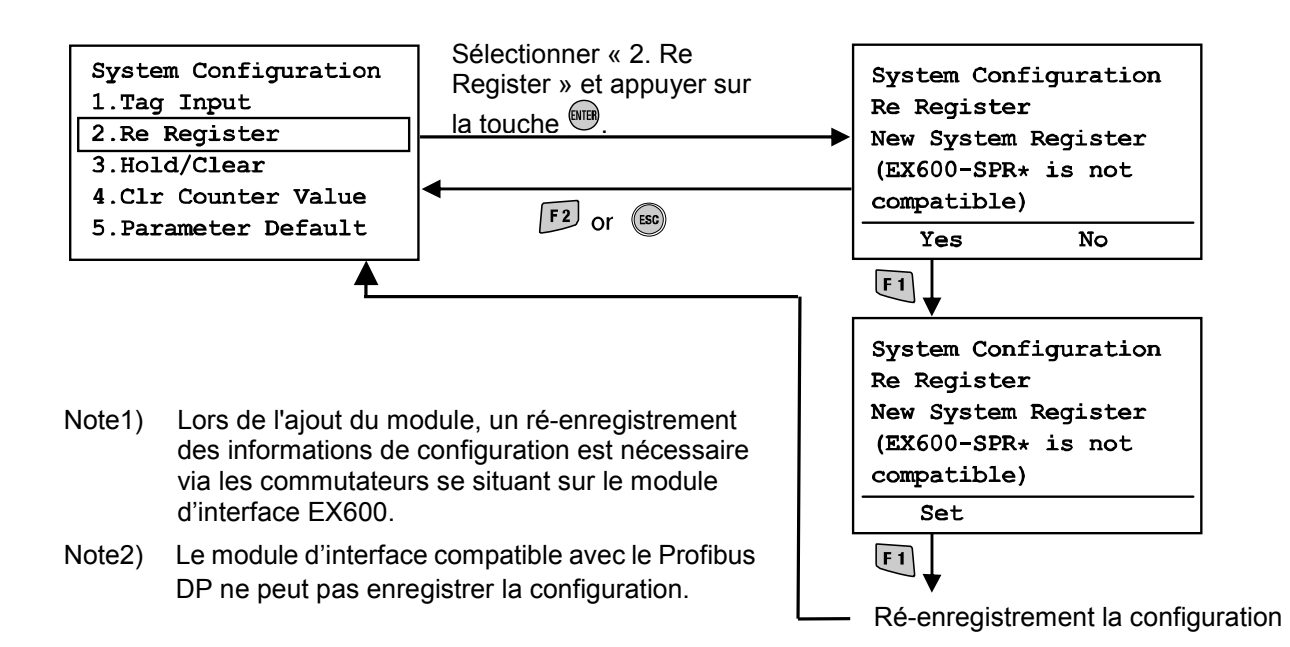

ESMC

• Activation/désactivation du commutateur hold/clear (Sélection du mode de la fonction hold/clear)

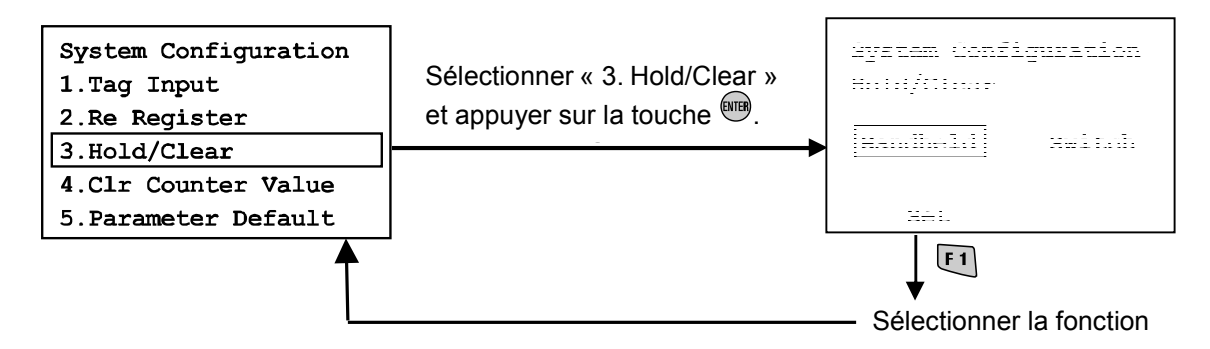

- Utiliser la touche  $\leq$  ou  $\geq$  pour sélectionner le terminal ou le commutateur. Terminal portatif : maintien/Remise à zéro selon les réglages du terminal portatif. Commutateur : maintien/Remise à zéro selon les réglages du commutateur du matériel sur le module.
- Appuyer sur la touche  $\boxed{F1}$ . Déterminer le mode et retourner à l'écran de configuration du système.

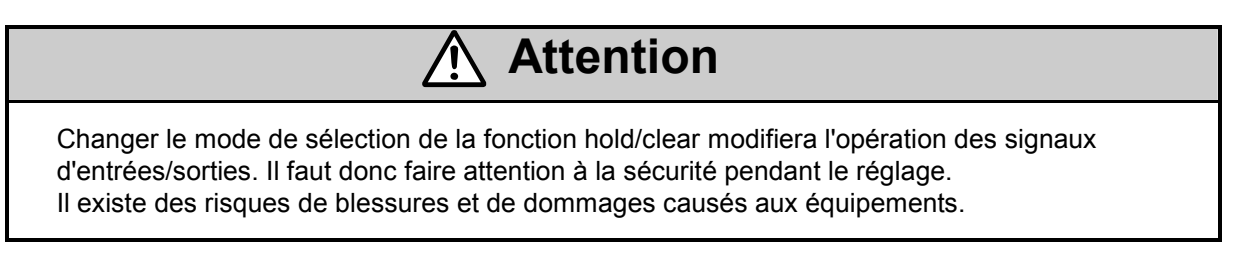

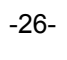

• Remise à zéro de la valeur du compteur (Mode de remise à zéro de la valeur du compteur)

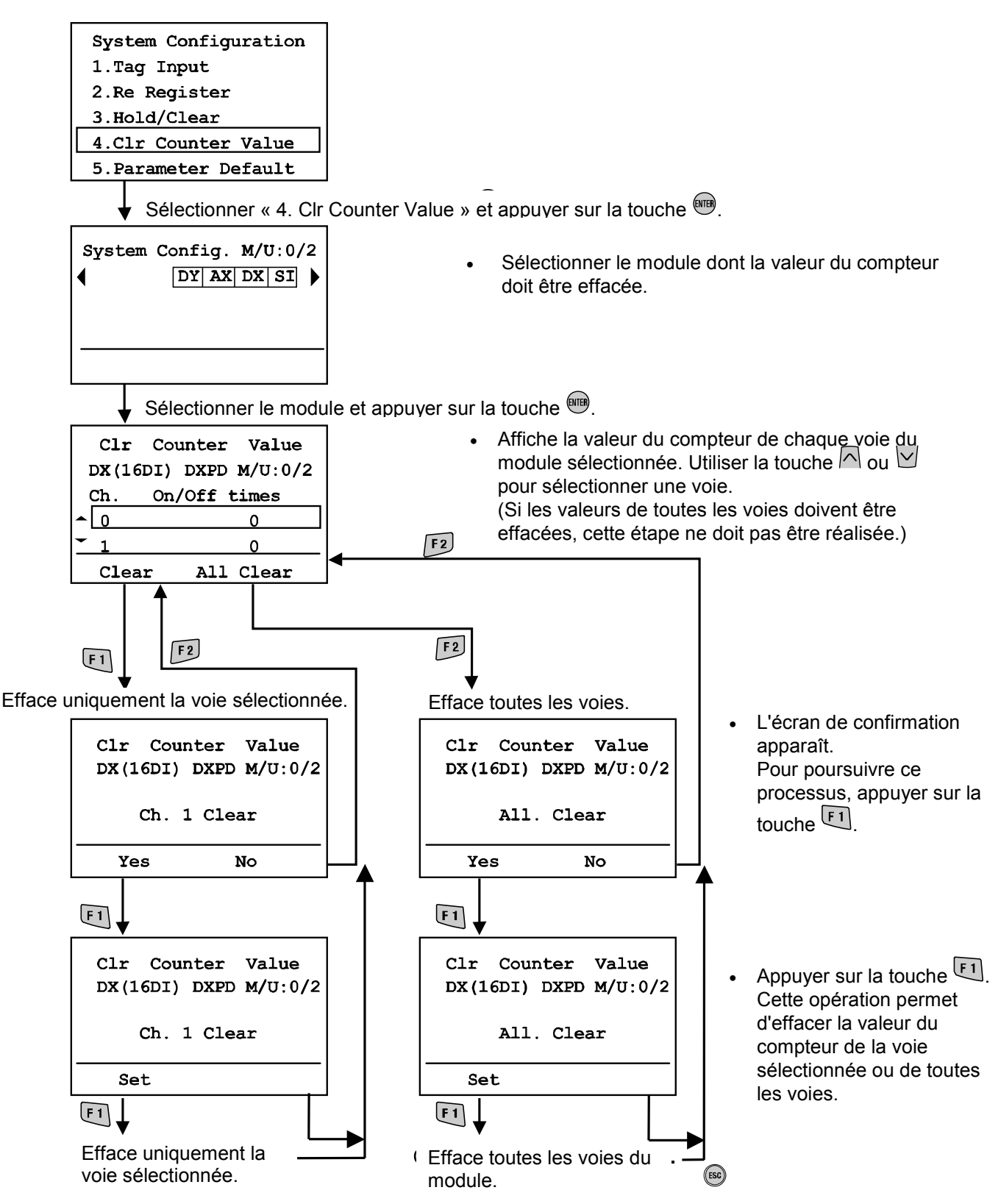

\* Pour annuler le processus de remise à zéro, appuyer sur la touche ESC pour retourner à l'écran de réglages de configuration du système.

#### • Mode de réglage par défaut

Appuyer sur la touche  $F1$ .

Tous les réglages des paramètres sont réinitialisés aux réglages d'usine par défaut.

L'écran passe à l'écran de réglage de la configuration du système.

(Après avoir appuyé sur la touche  $\lceil \cdot \rceil$ , le nombre de modules restant à régler s'affiche.)

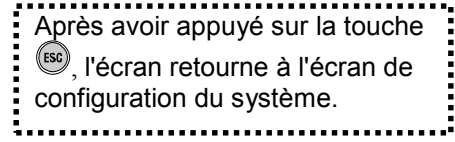

System Configuration Default All Setup condition changes to the default

Set

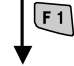

Réglage par défaut

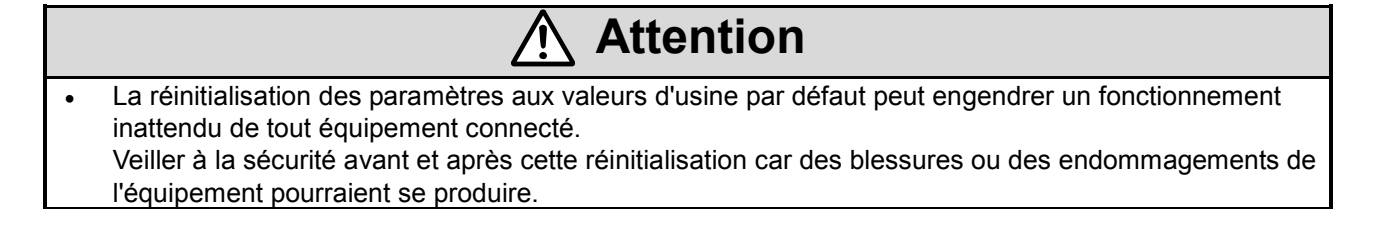

#### • Remise à zéro du journal d'erreurs

Appuyer sur la touche  $\boxed{F1}$ .

Tous les journaux d'erreurs sont effacés et l'écran retourne à l'écran de réglage de la configuration du système.

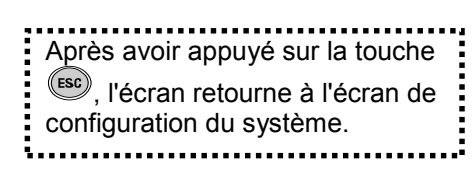

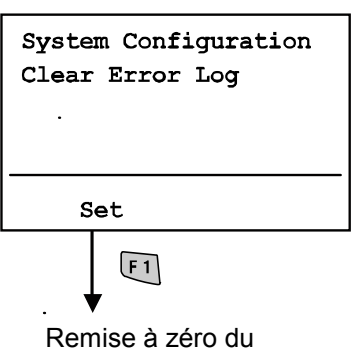

journal d'erreurs

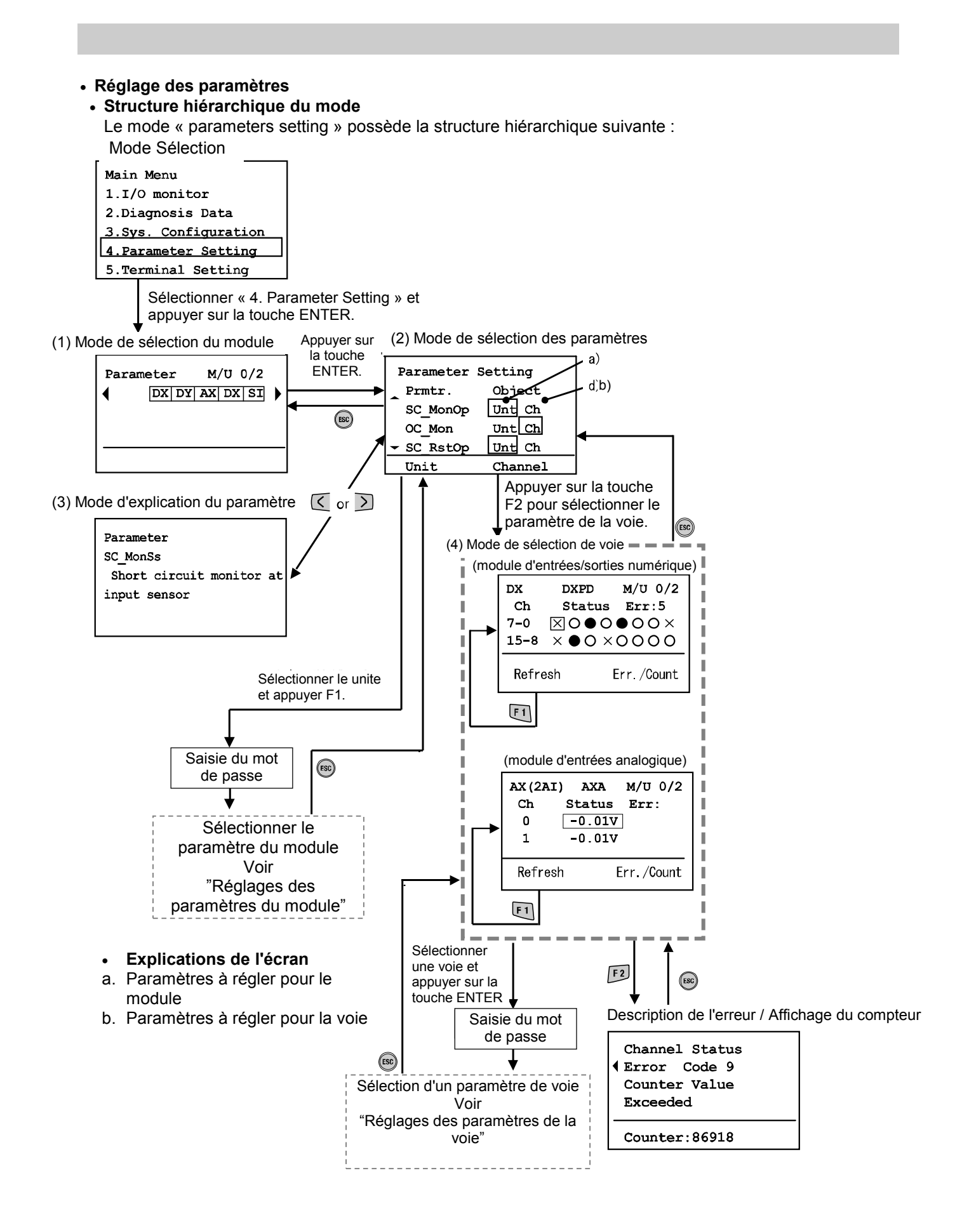

**à SMC** 

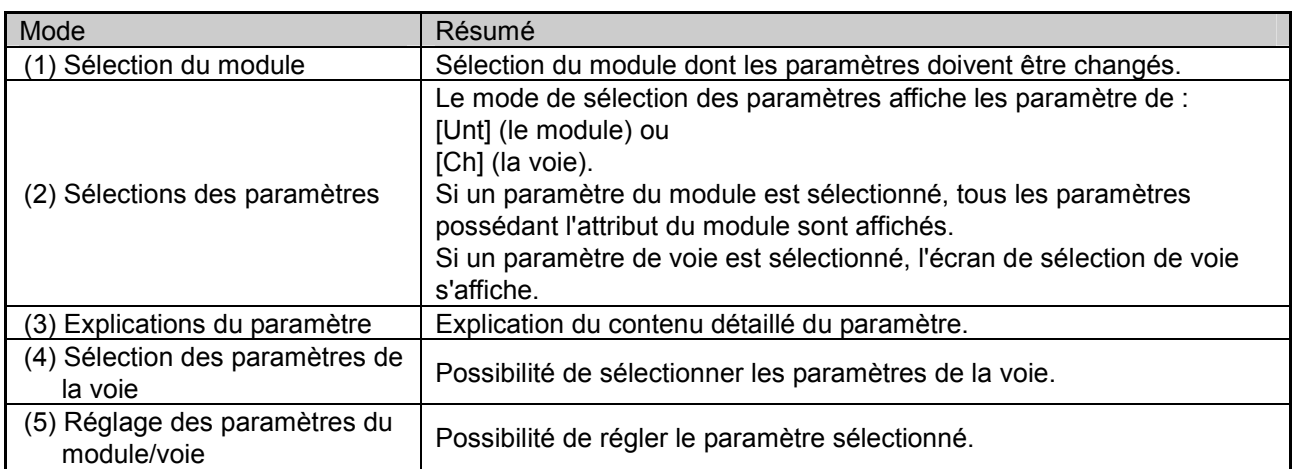

#### • Réglage des paramètres du module

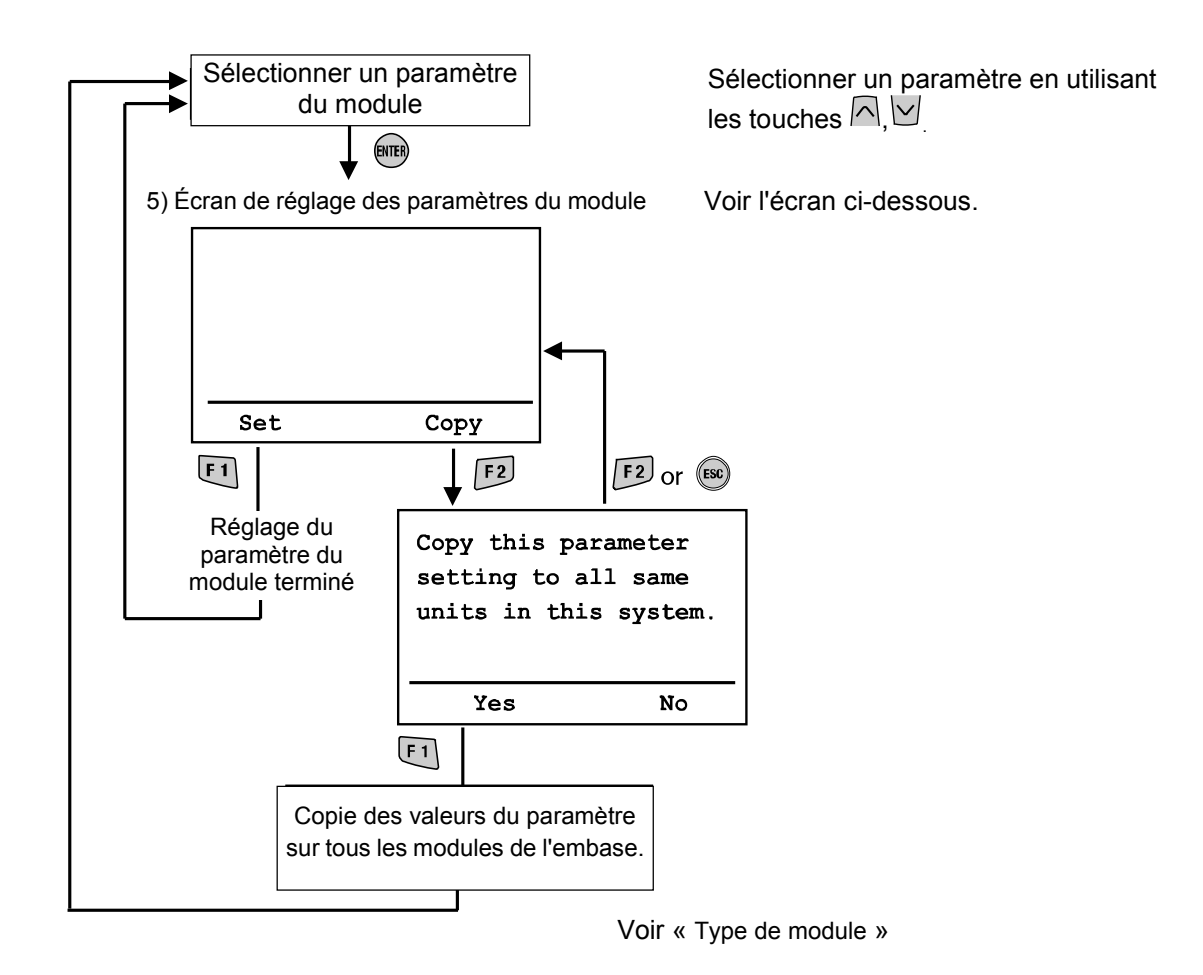

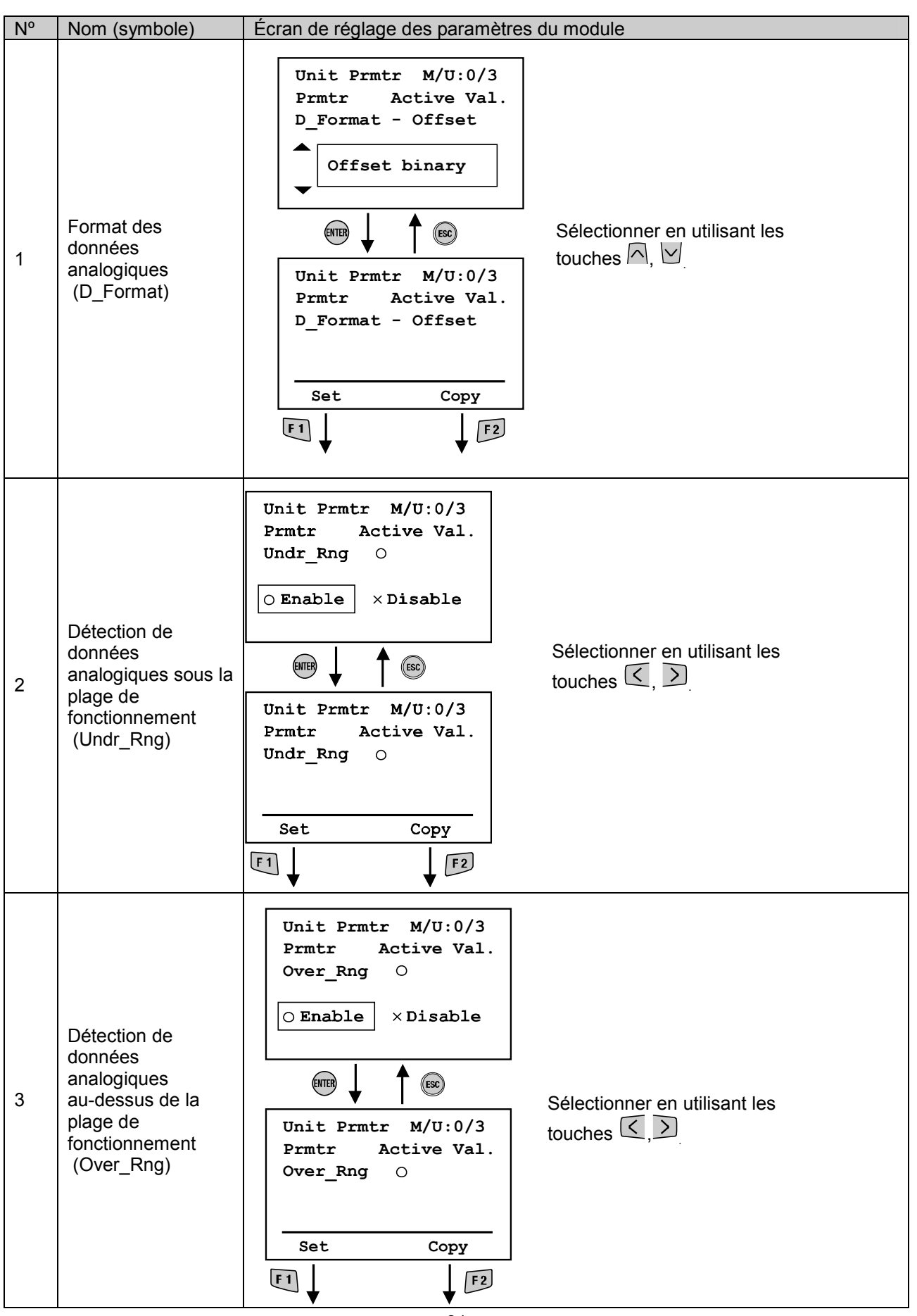

SSMC

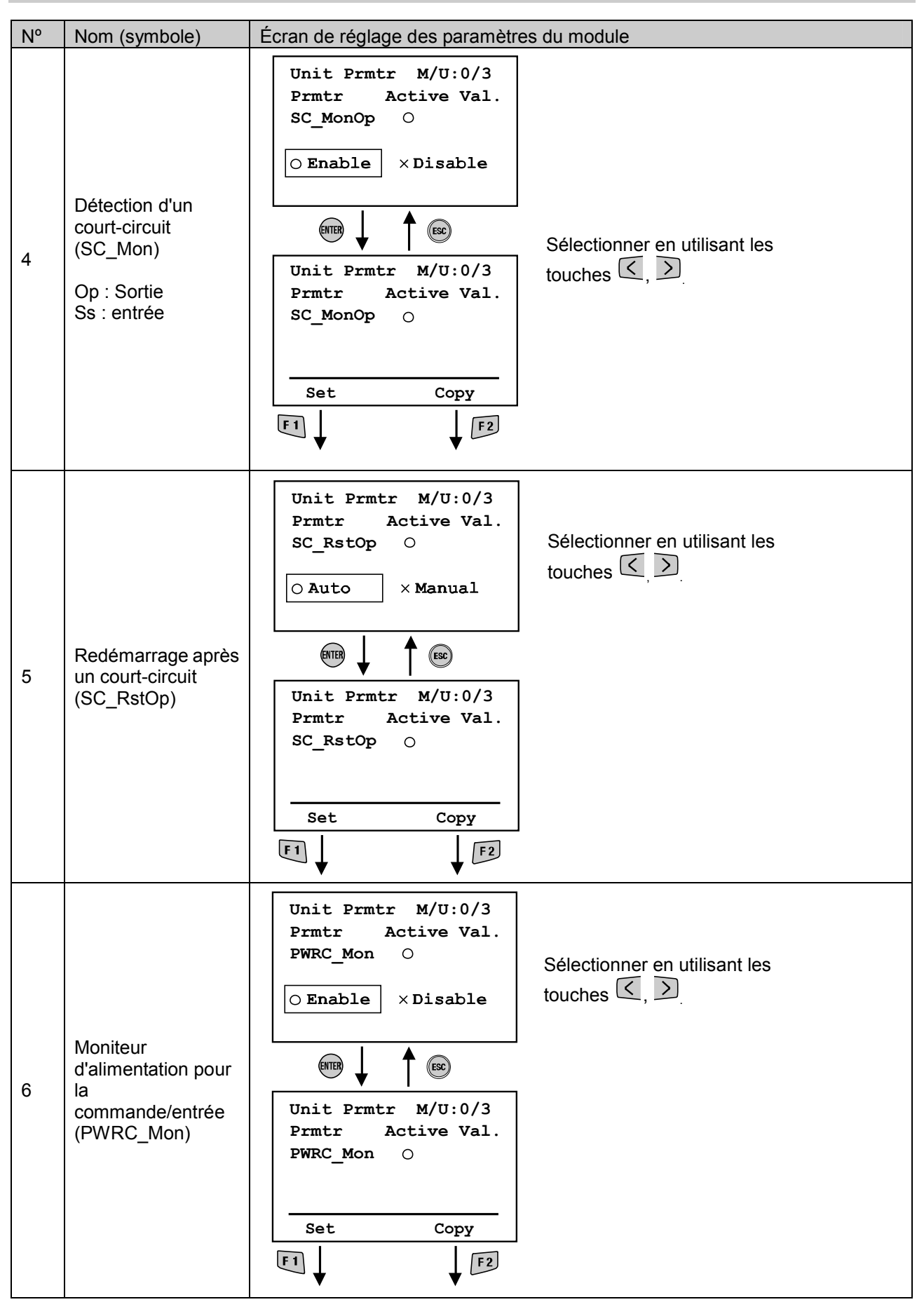

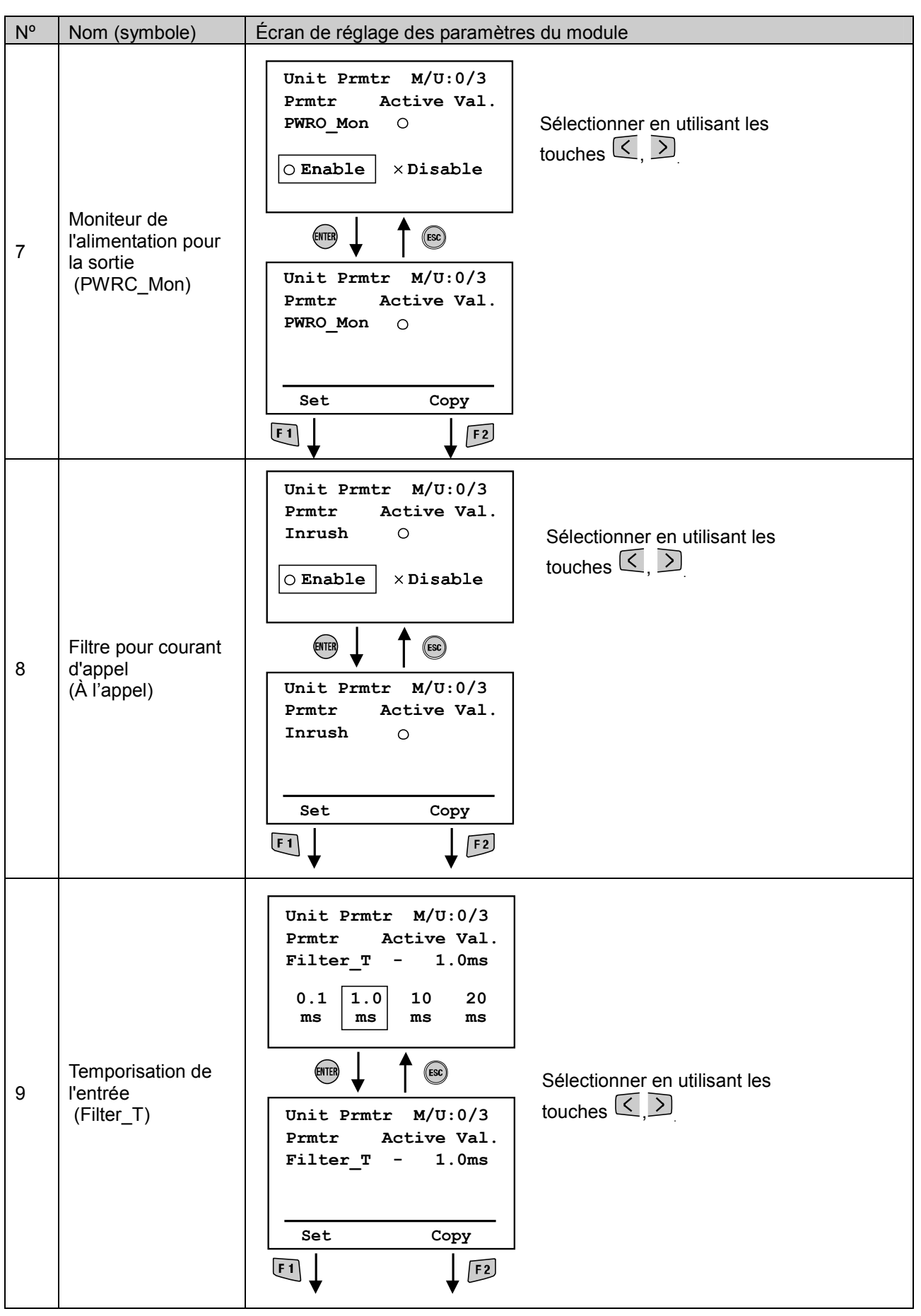

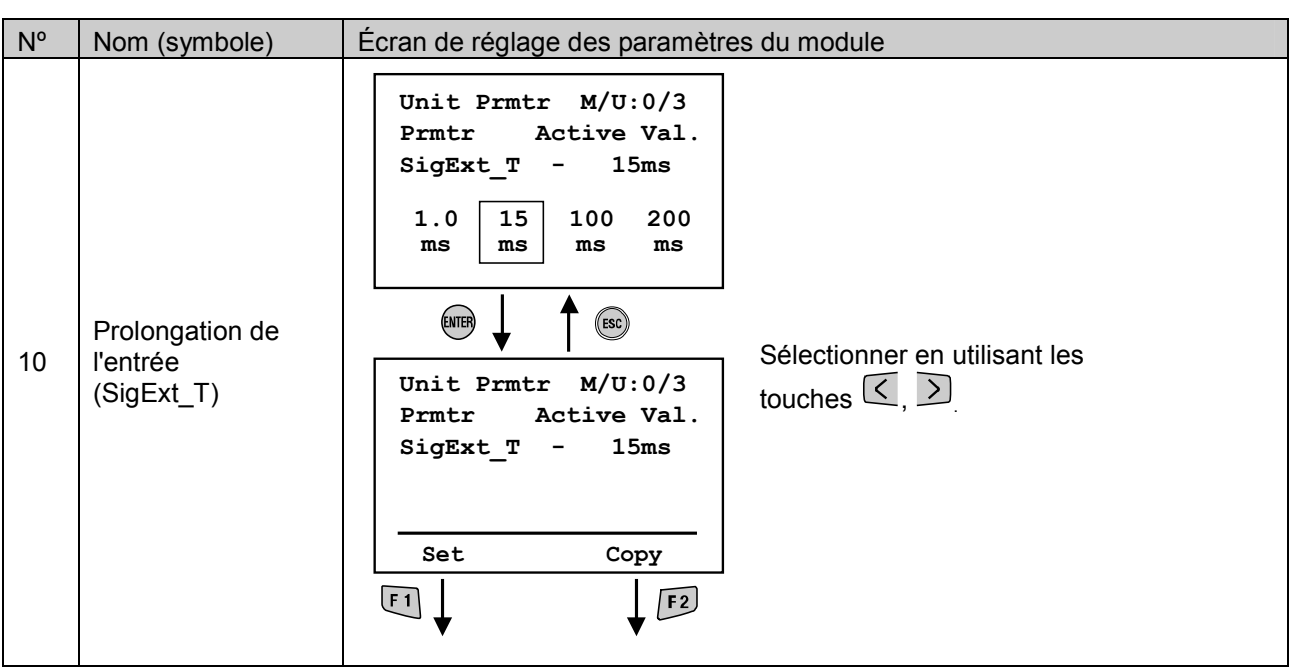

• Réglages des paramètres de la voie

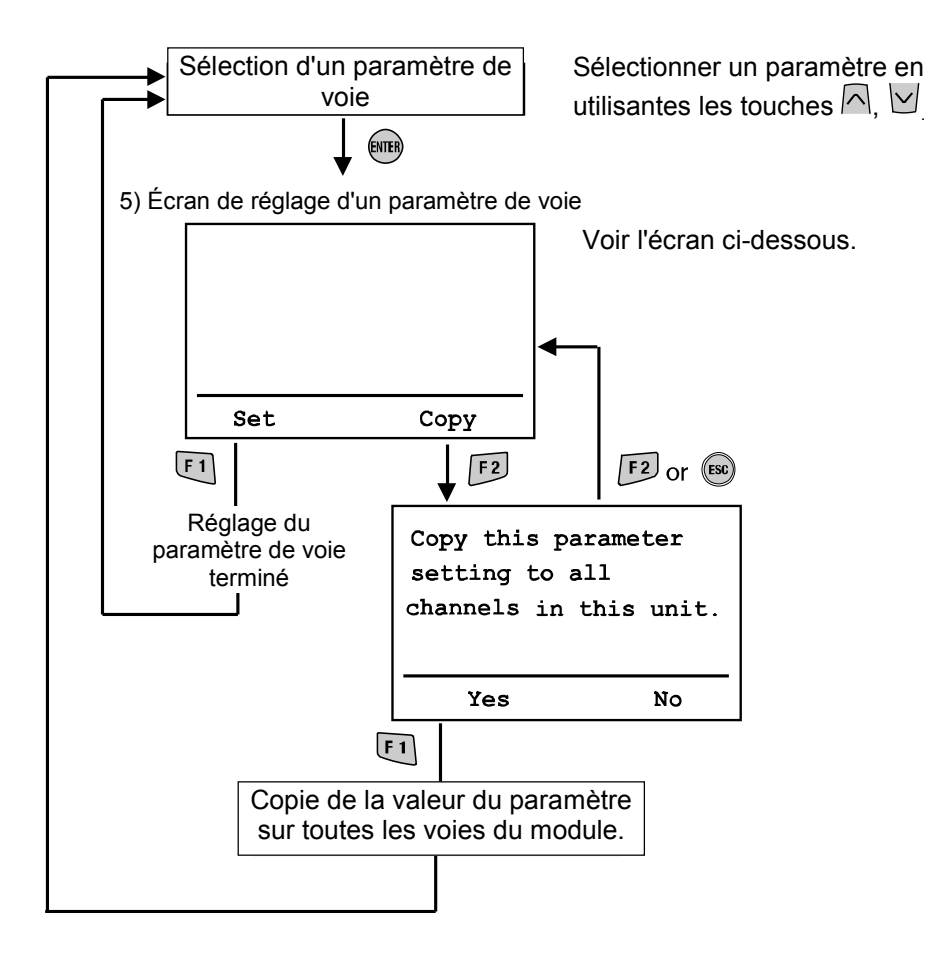

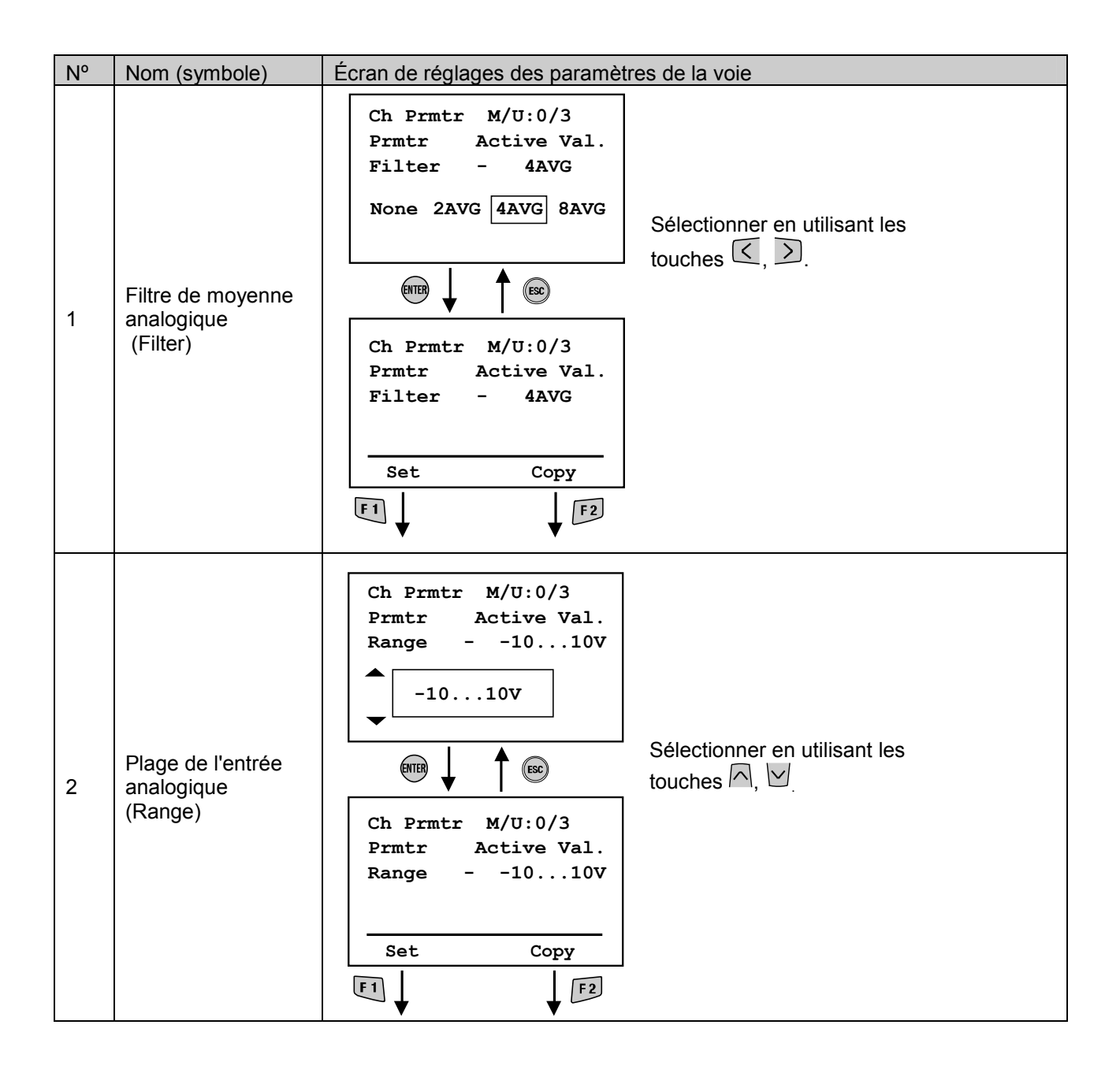

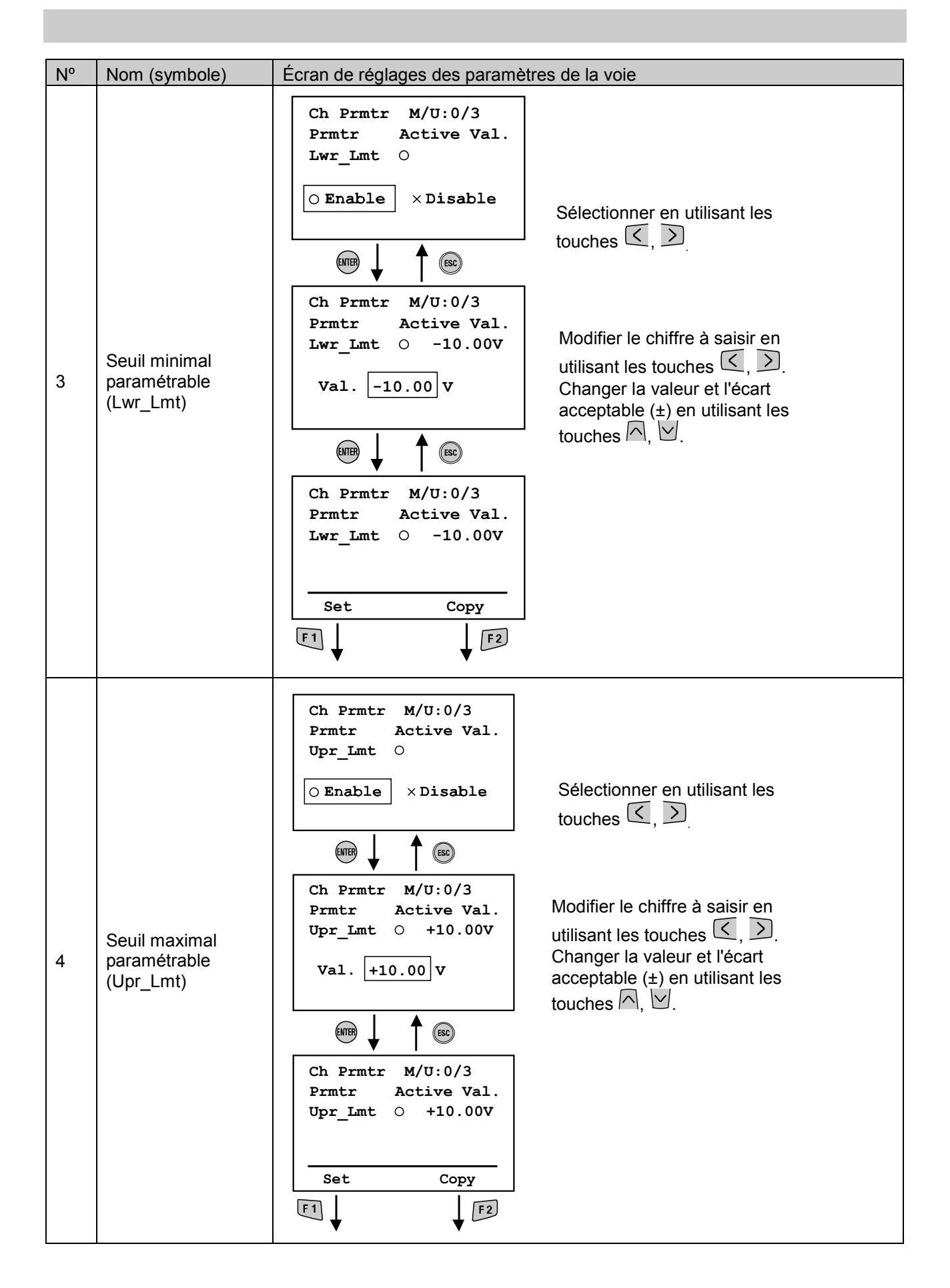

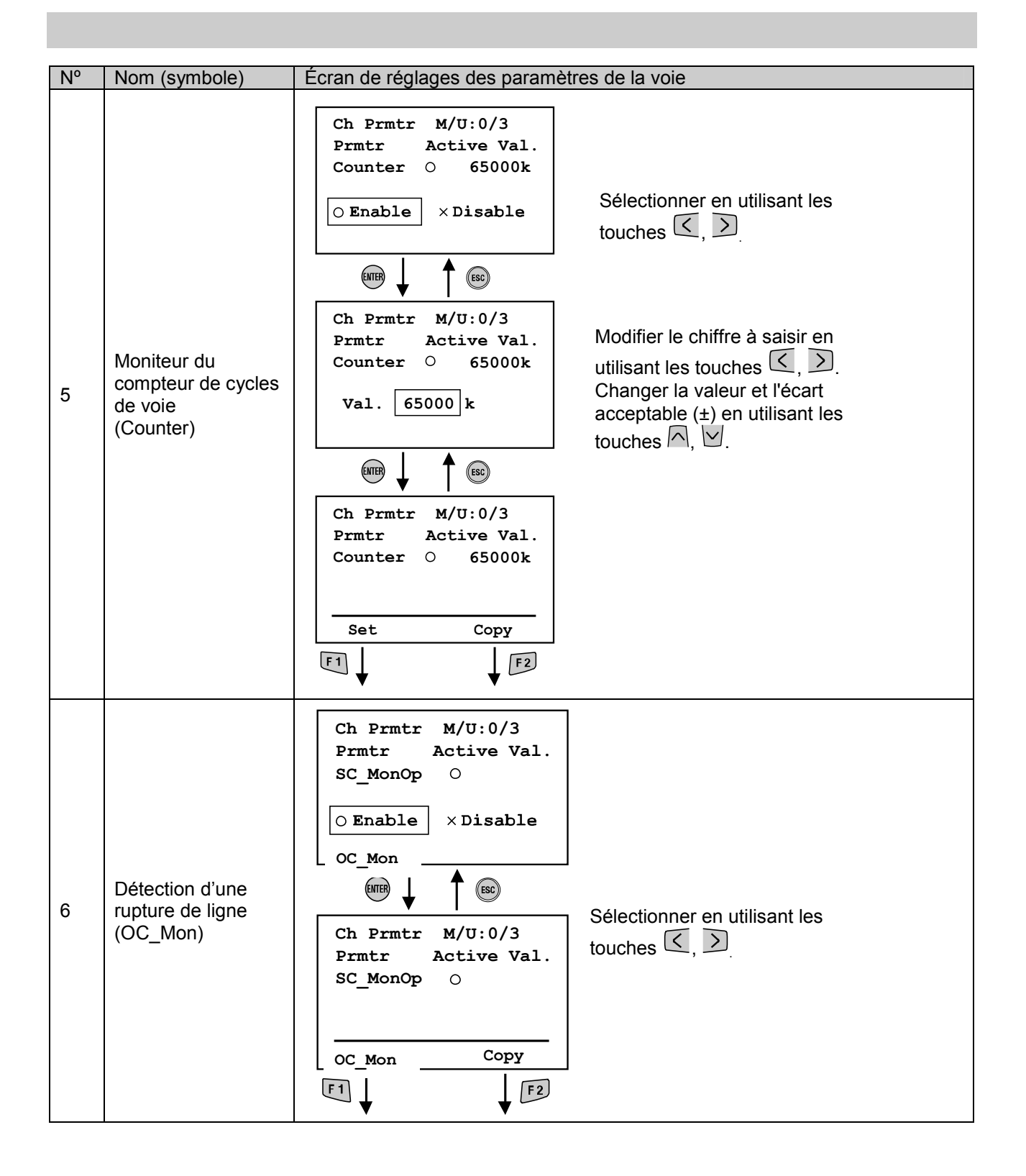

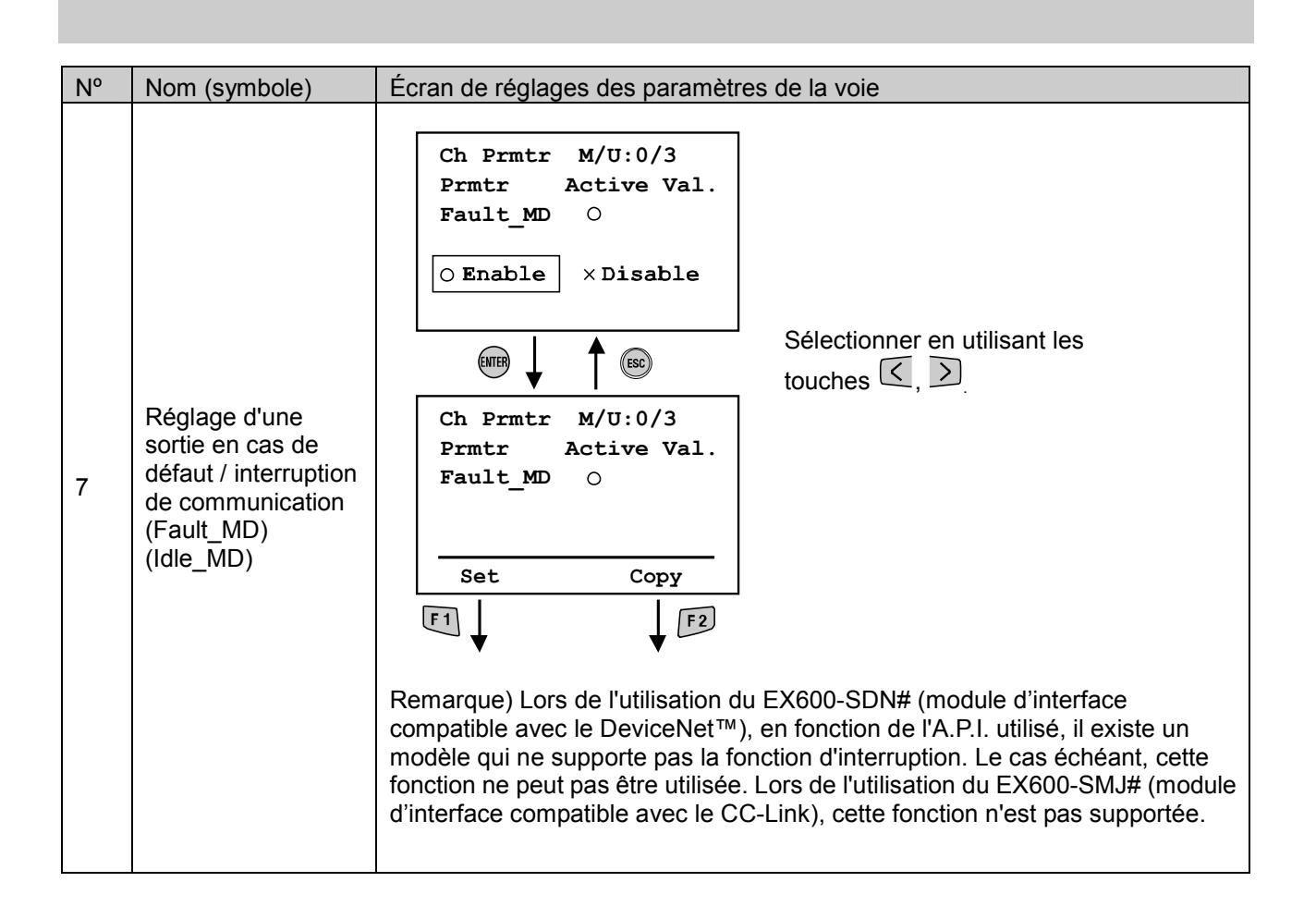

**SSMC** 

#### • Réglage du terminal

#### • Structure du mode

Le mode « Terminal setting » possède la structure hiérarchique suivante :

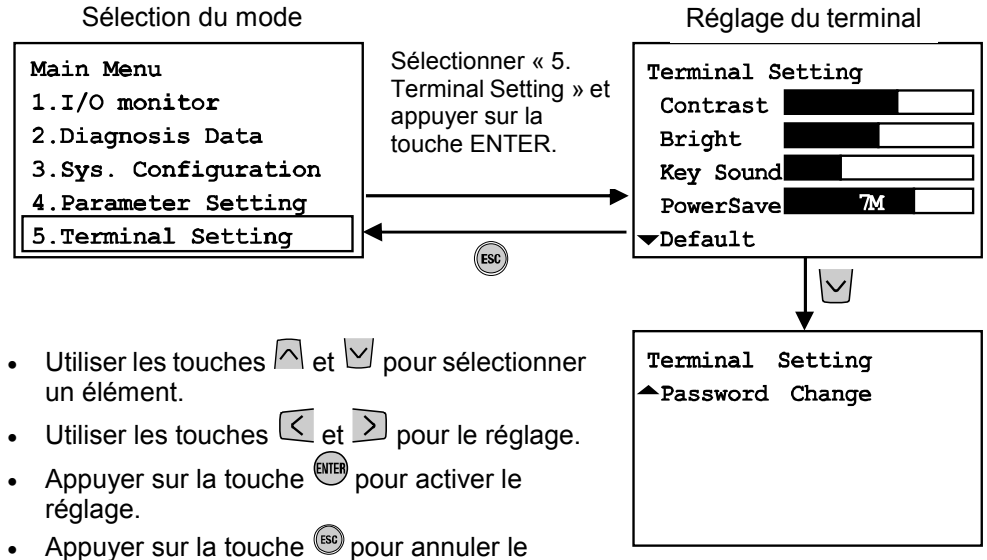

réglage.

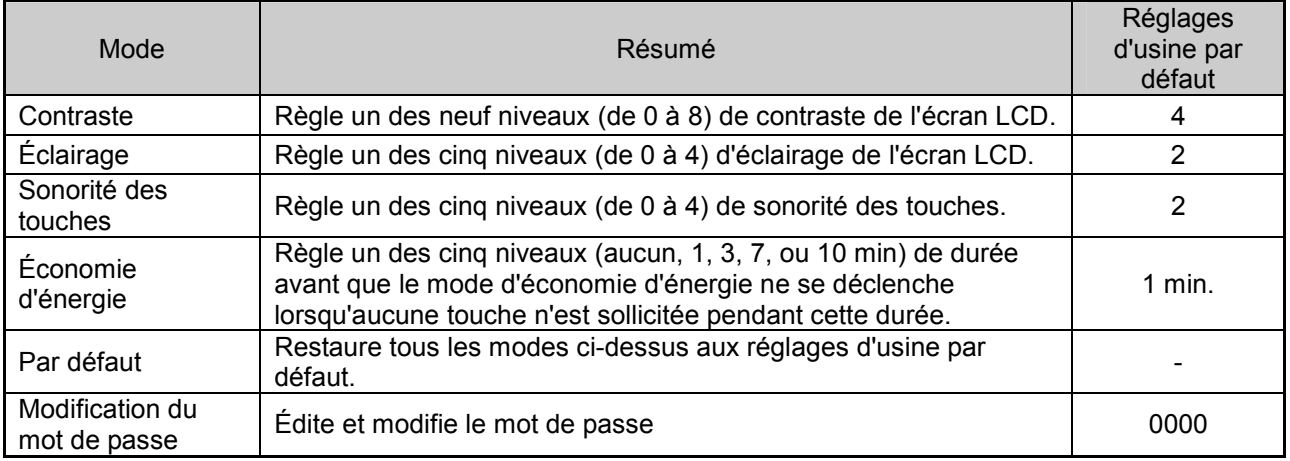

**SSMC** 

#### • Modification du mot de passe

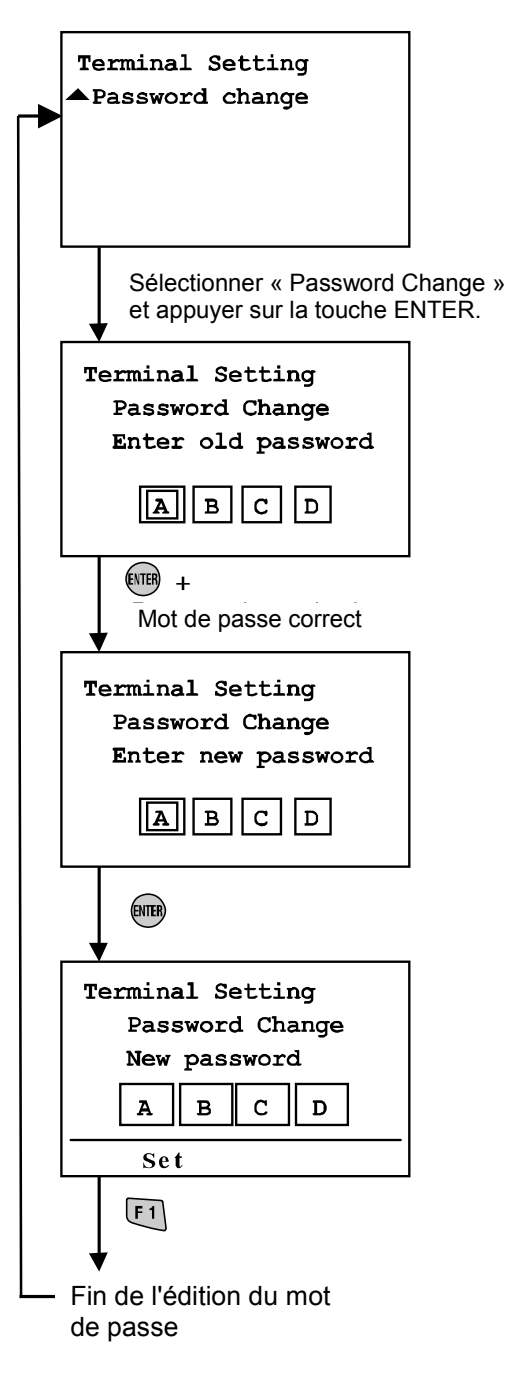

- Saisir le mot de passe actuellement valide.
- Procédure de saisie du mot de passe Sélectionner la colonne de saisie en utilisant les touches de déplacement ( $\leq$  et  $\geq$ ).

Utiliser les touches de déplacement ( $\bigwedge$  et  $\bigvee$ ) pour saisir les caractères. Appuyer sur la touche  $\bigcap$  permet de changer la valeur dans l'ordre suivant : A, B … Z, 0, 1 … 9.

Appuyer sur la touche  $\vee$  permet de changer la valeur dans l'ordre inverse.

\* Si le mot de passe n'est pas valide, le message « Wrong Password » apparaît à l'écran de saisie. Réessayer de saisir le mot de passe valide.

- Saisir le nouveau mot de passe La procédure de saisie est similaire à celle précédemment détaillée.
- \*\* « PASS » et « WORD » ne seront pas validés en tant que mot de passe. Tout mot de passe contenant un astérisque "\*" ne sera pas autorisé.

 Le cas échéant, le message « Password Invalid » s'affichera à l'écran.

Saisir un mot de passe différent et valide.

- Appuyer sur la touche  $\boxed{F1}$ . Le nouveau mot de passe a été enregistré. Retour à l'écran de réglage d'opération du système.
- \* Pour annuler le processus d'édition pendant l'édition de données, appuyer sur <sup>cop</sup> pour retourner à l'écran précédent.

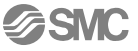

\* Si le mot de passe a été oublié, saisir « PASS », puis « WORD » dans le mode d'édition ou de saisie du mot de passe. Un nouveau mot de passe pourra alors être enregistré.

Saisir « P A S S » en tant que mot de passe ou l'ancien mot de passe et appuyer sur la touche . Un astérisque ("\*") s'affiche en haut à droite de l'écran.

Saisir « W O R D » et appuyer sur la touche  $\overset{\text{(MB)}}{=}$ . L'écran de saisie du nouveau mot de passe s'affiche. L'utilisateur peut enregistrer un nouveau mot de passe en suivant la méthode précédemment décrite dans le mode de saisie du mot de passe.

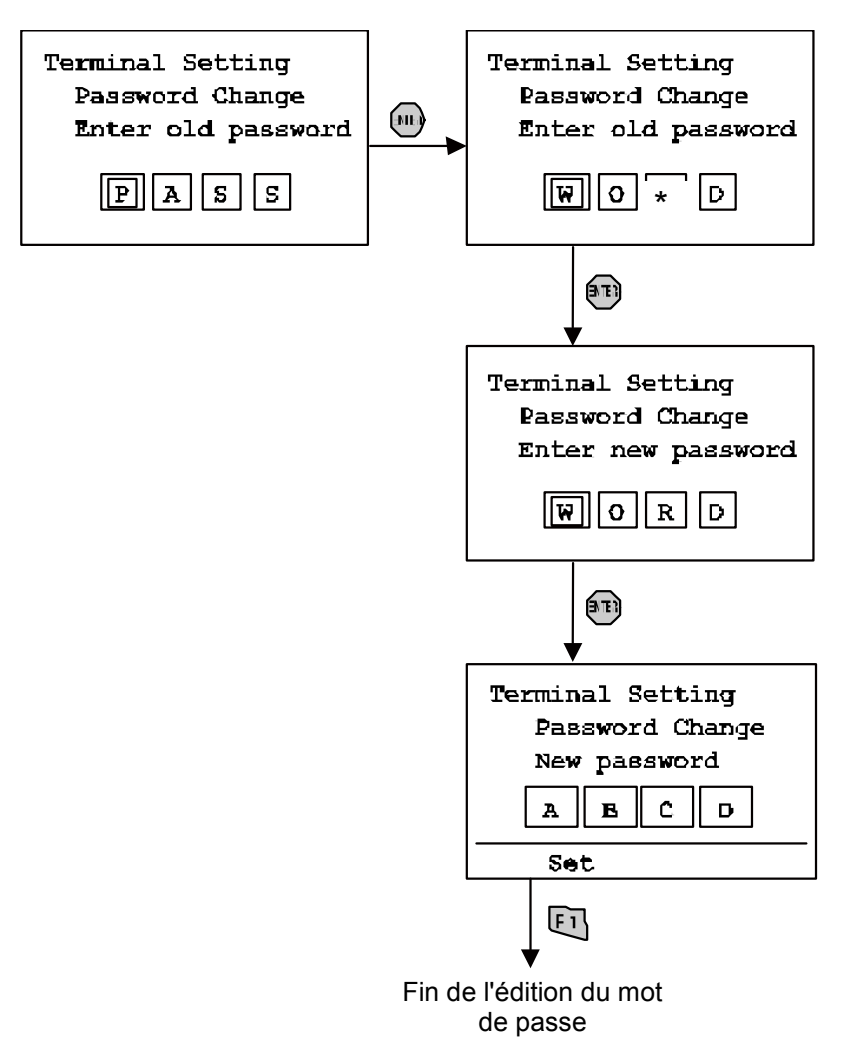

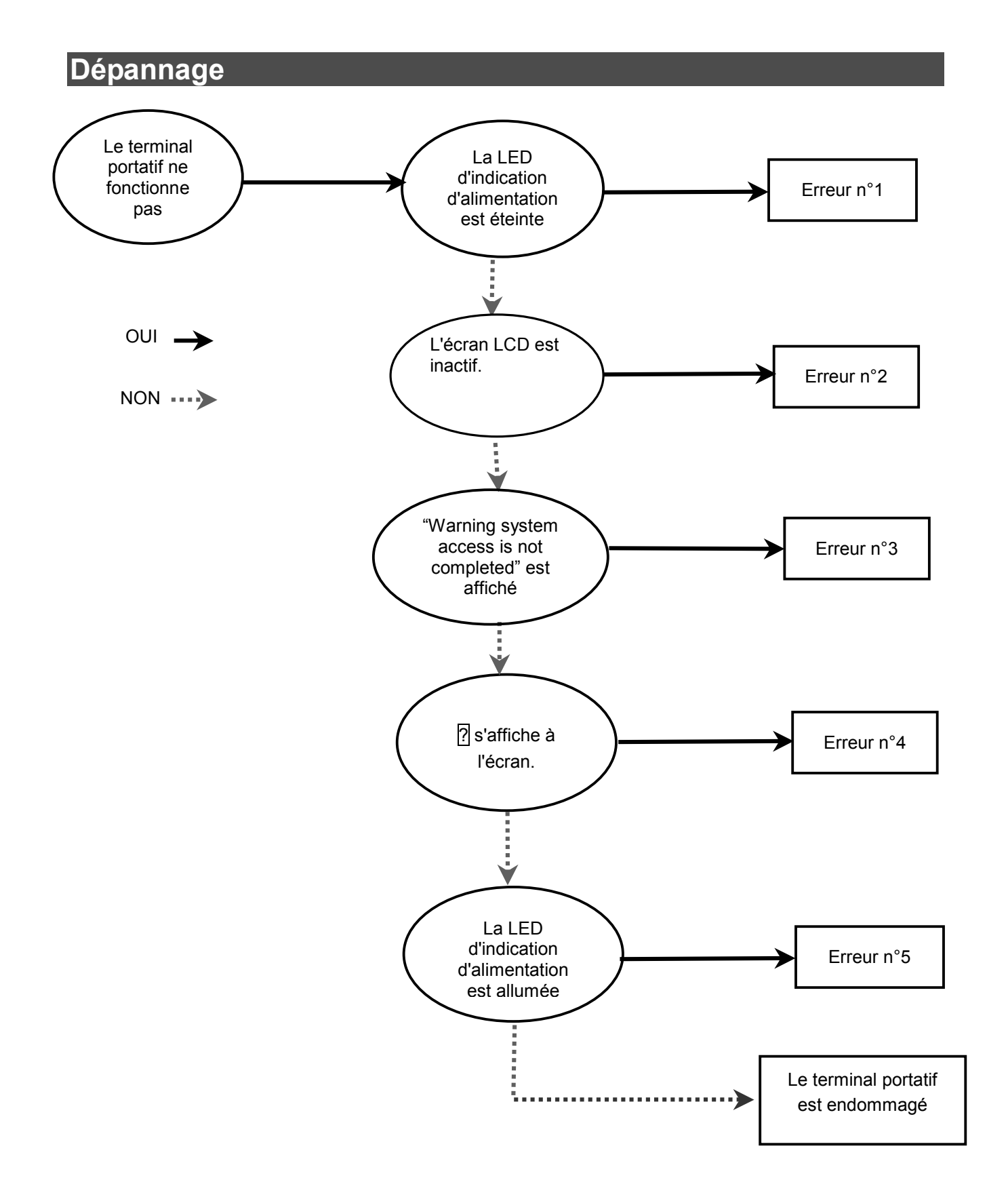

SSMC

## • Tableau de dépannage

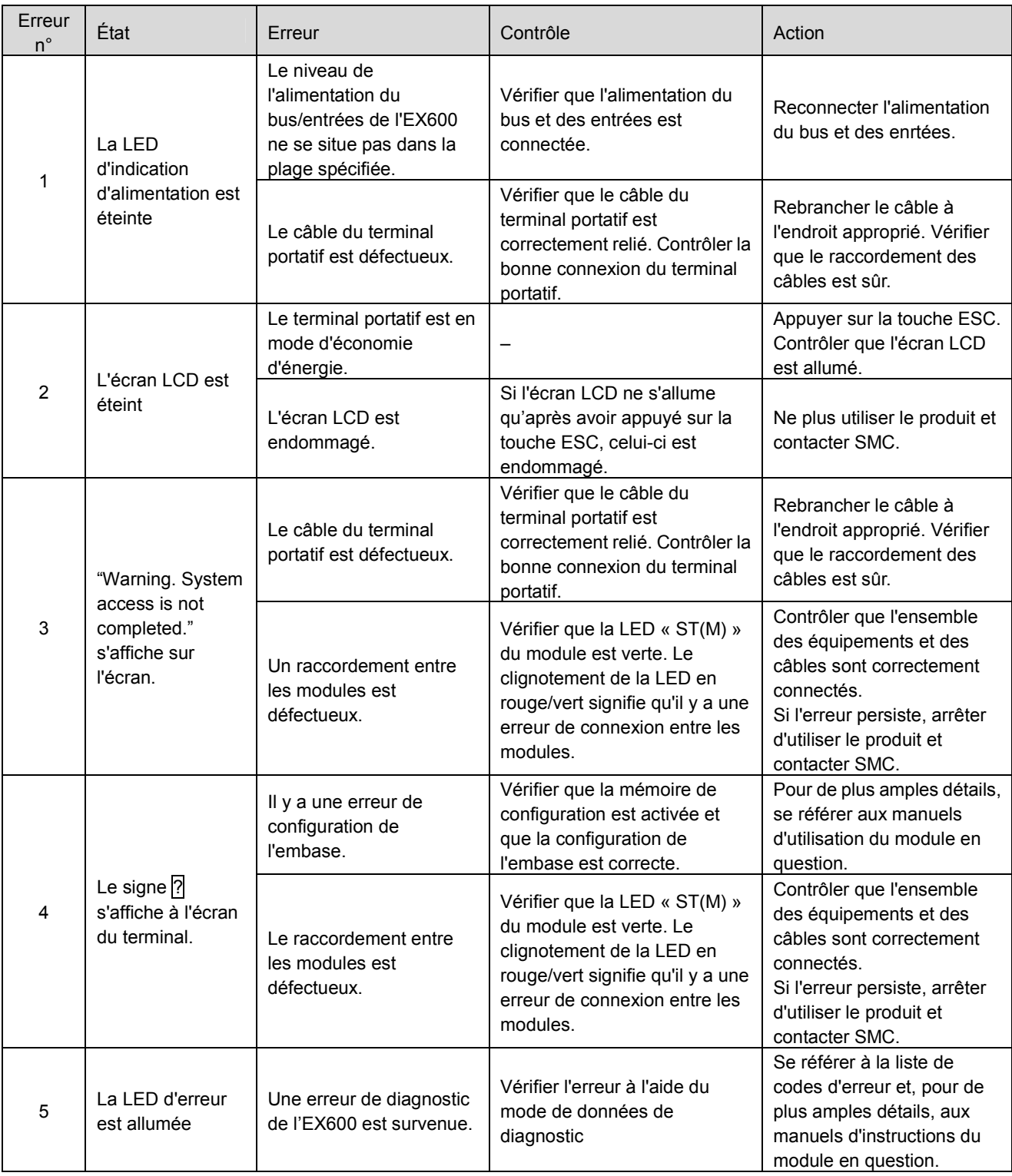

## • Liste de codes d'erreur (1)

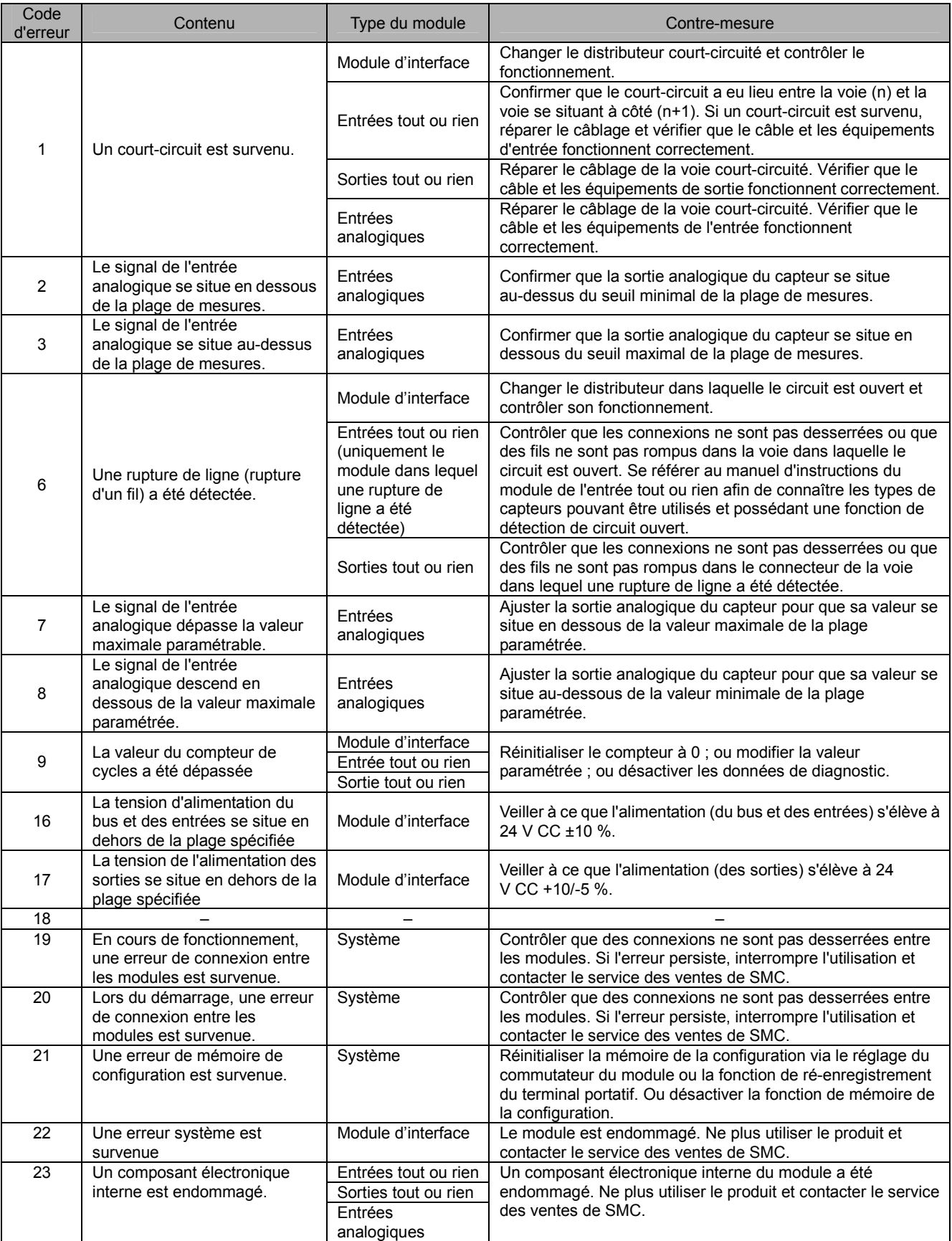

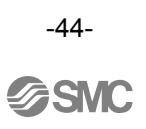

# Réglage des paramètres

L'EX600 possède des réglages paramétrables pour le système, le module et chaque voie du module. Ce paramétrage peut être effectué via l'A.P.I. ou le terminal portatif. Il n'existe pas de priorité de réglage des paramètres. Le module fera appel aux réglages les plus récents (voir remarque).

# **Remarque**

Les remarques suivantes s'appliquent aux réglages des paramètres pouvant être modifiés à la fois à partir de l'A.P.I. et du terminal portatif.

Si un paramètre est modifié via le terminal portatif, les réglages des paramètres de l'A.P.I. n'en seront pas modifiés. Autrement dit, si un paramètre est modifié à partir du terminal portatif, lorsque la communication sera déconnectée puis reconnectée, les réglages des paramètres basculeront vers ceux enregistrés via l'A.P.I..

Si DeviceNet est utilisé, après l'édition des paramètres avec le terminal portatif et après le téléchargement des paramètres à partir de DeviceNet Configurator vers l'A.P.I., le contenu des paramètres réglés via le DeviceNet Configurator sera de nouveau mis à jour. Le réglage des paramètres peut être effectué à partir de l'A.P.I. ou du terminal portatif. Cependant, il est recommandé de réaliser cette opération via l'A.P.I..

#### • Définition des paramètres

#### • Paramètres du système

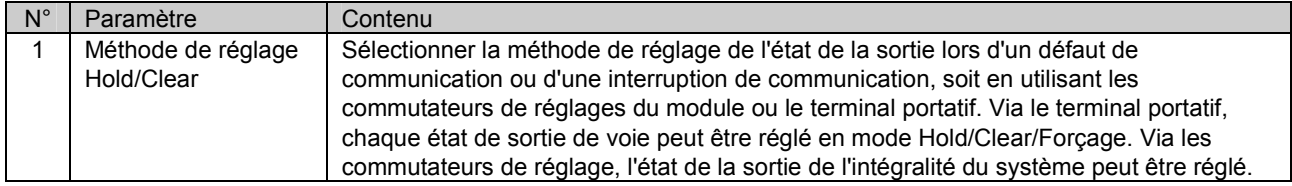

#### • Paramètres du module

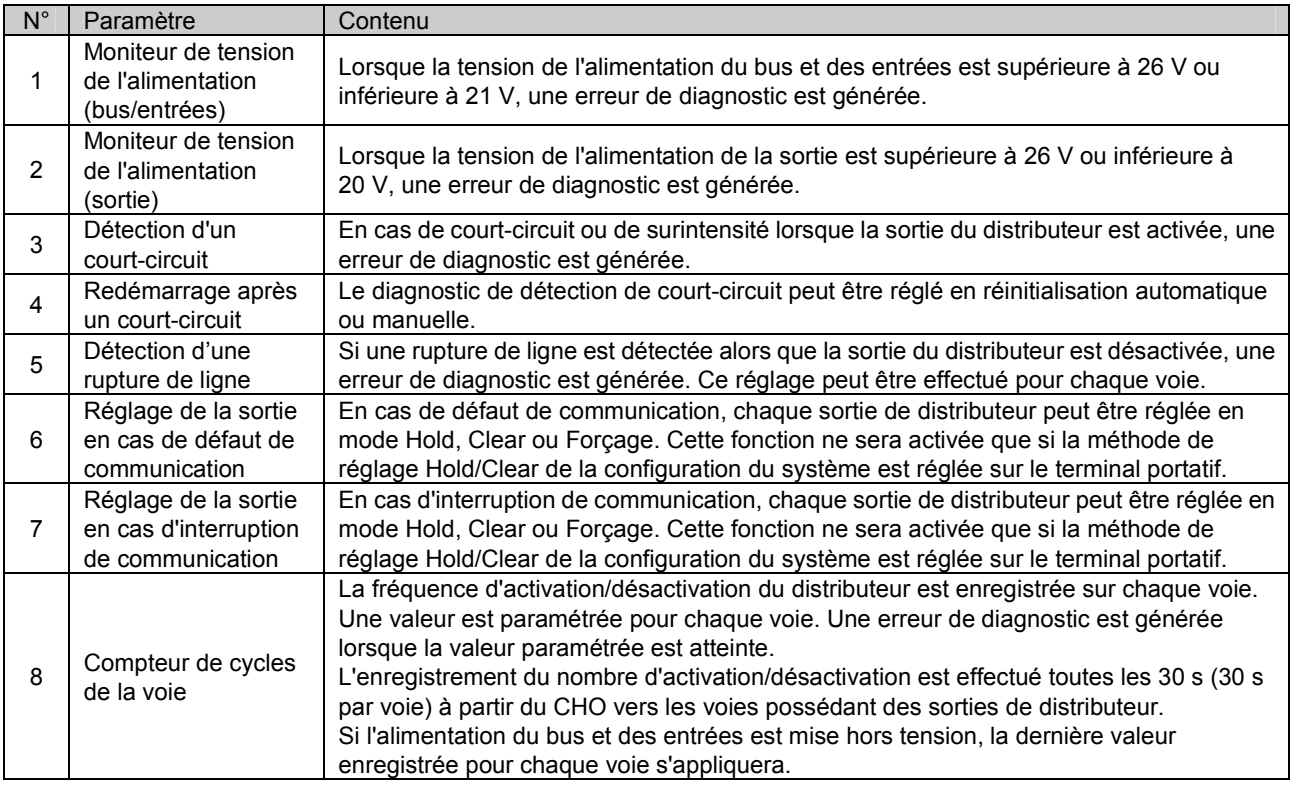

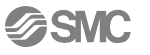

#### • Paramètres du module d'entrées tout ou rien

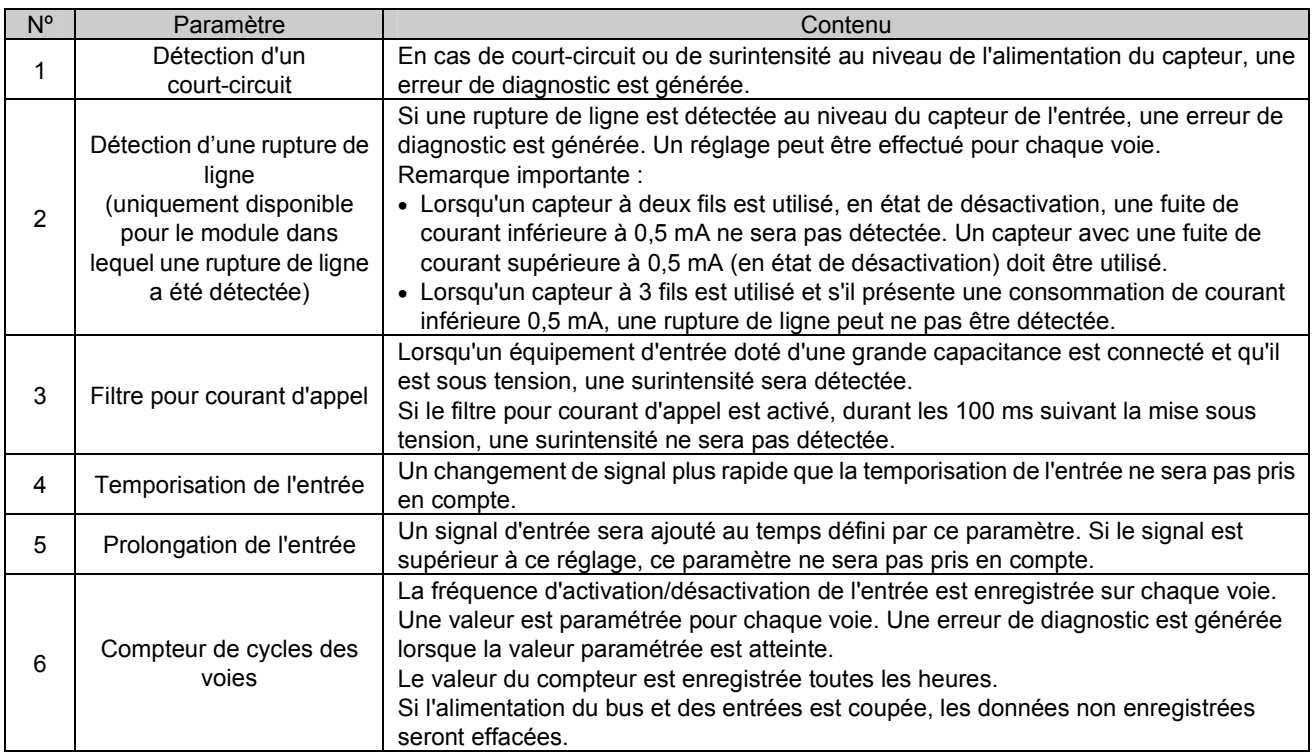

#### • Paramètres du module de sorties tout ou rien

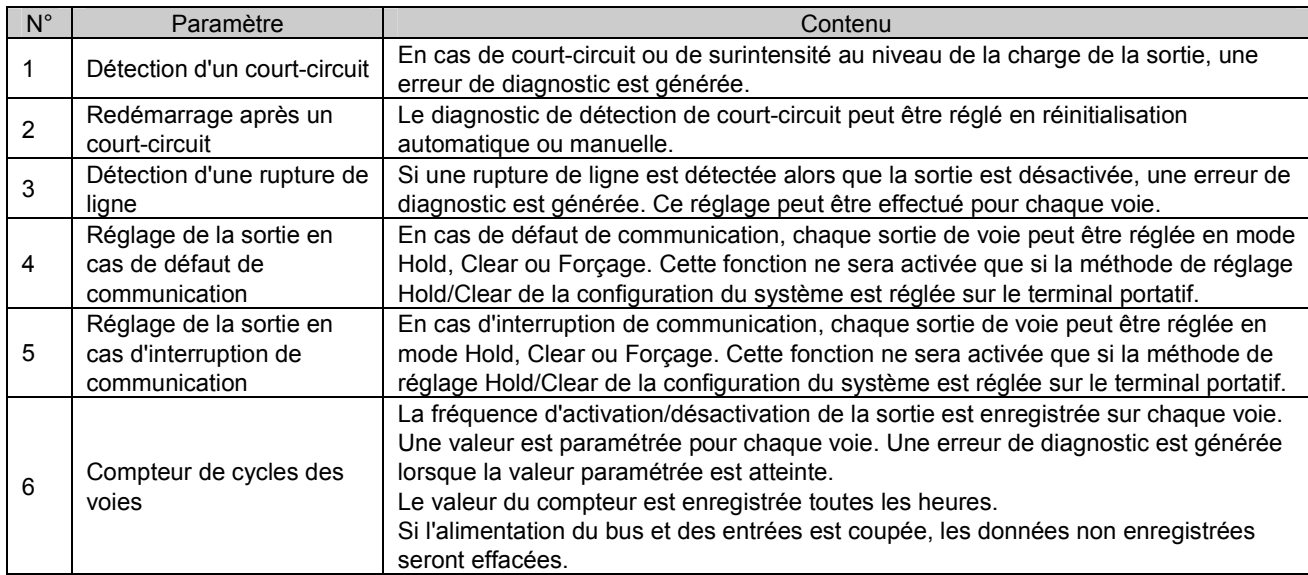

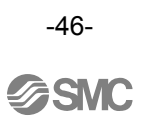

## • Paramètres du module d'entrées analogiques

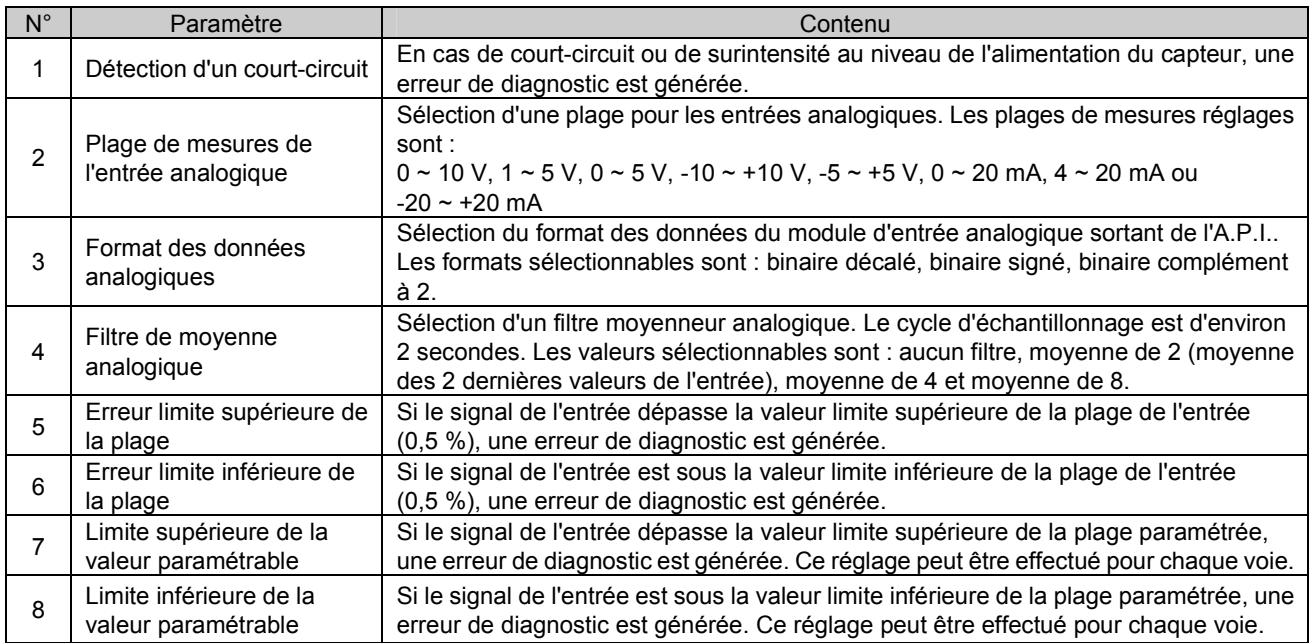

## • Paramètres d'usine (par défaut)

#### • Paramètres du système

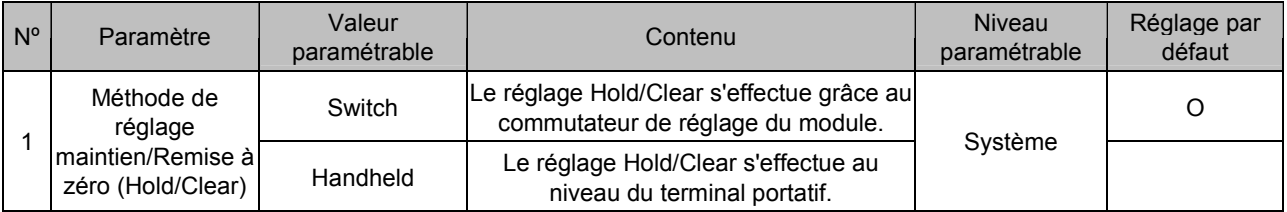

#### • Paramètres du module

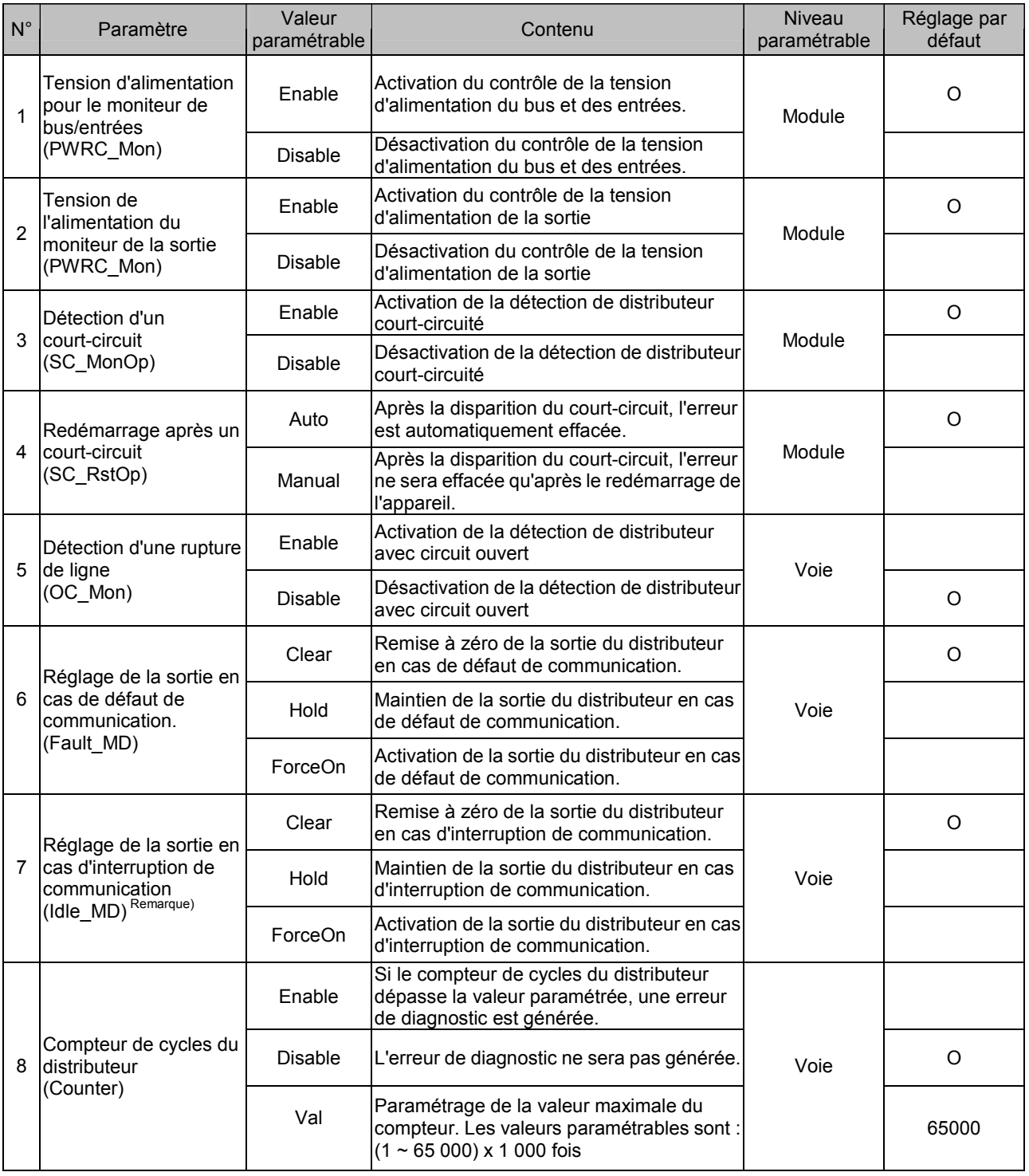

Remarque) Lors de l'utilisation du EX600-SDN# (module d'interface compatible avec DeviceNet™), le mode d'interruption de communication ne peut être utilisé que si l'A.P.I. connecté supporte cette fonction. Lors de l'utilisation du EX600-SMJ# (module d'interface compatible avec le CC-Link), cette fonction n'est pas supportée.

-48-<br> *GSMC* 

#### • Paramètres du module d'entrées tout ou rien

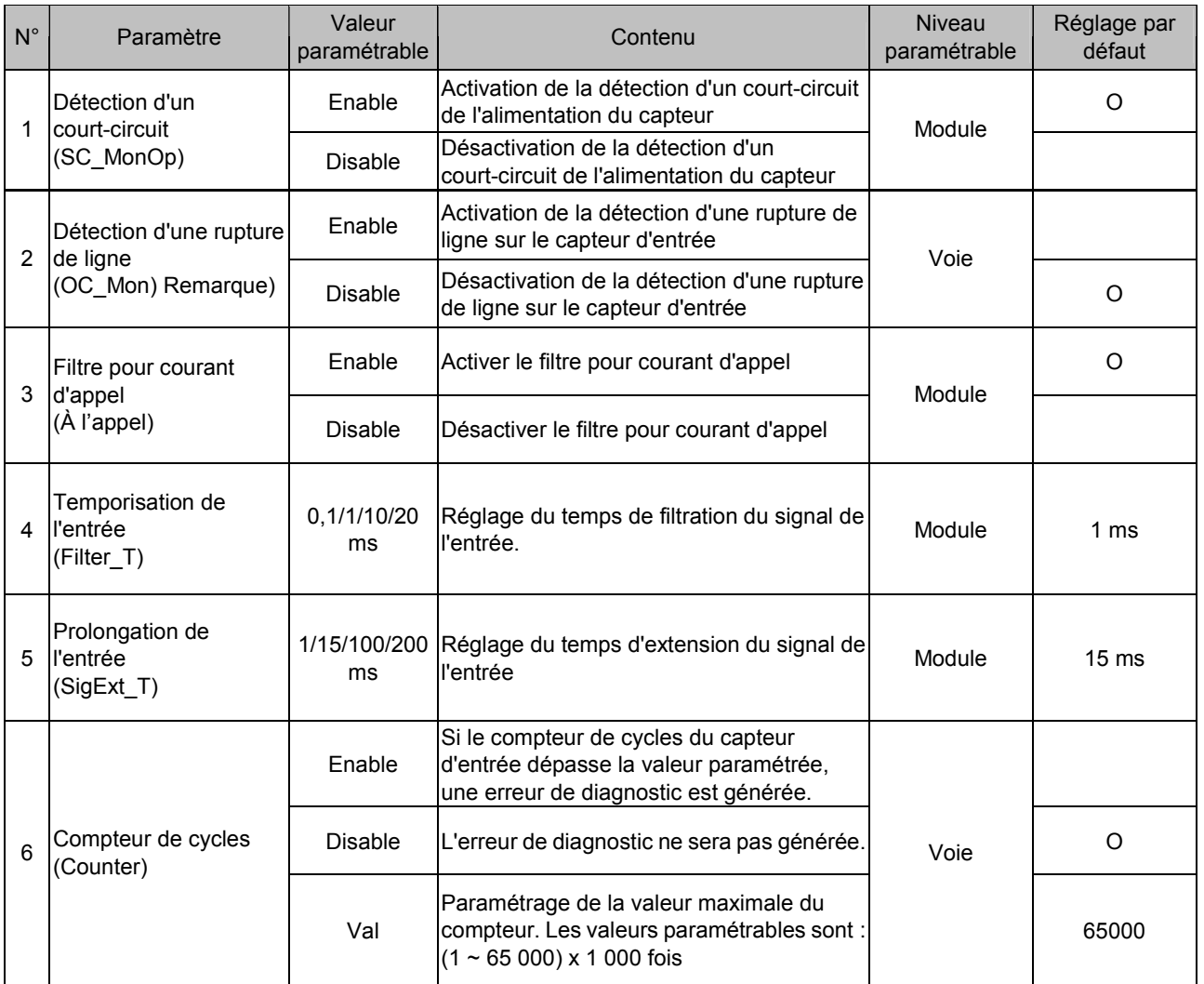

Remarque) Le paramètre de détection d'une rupture de ligne est uniquement disponible sur les modules d'entrée tout ou rien possédant une fonction de détection de rupture de ligne (P/N EX600-DXPC1 & EX600-DXNC1).

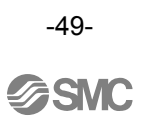

#### • Paramètres du module de sorties tout ou rien

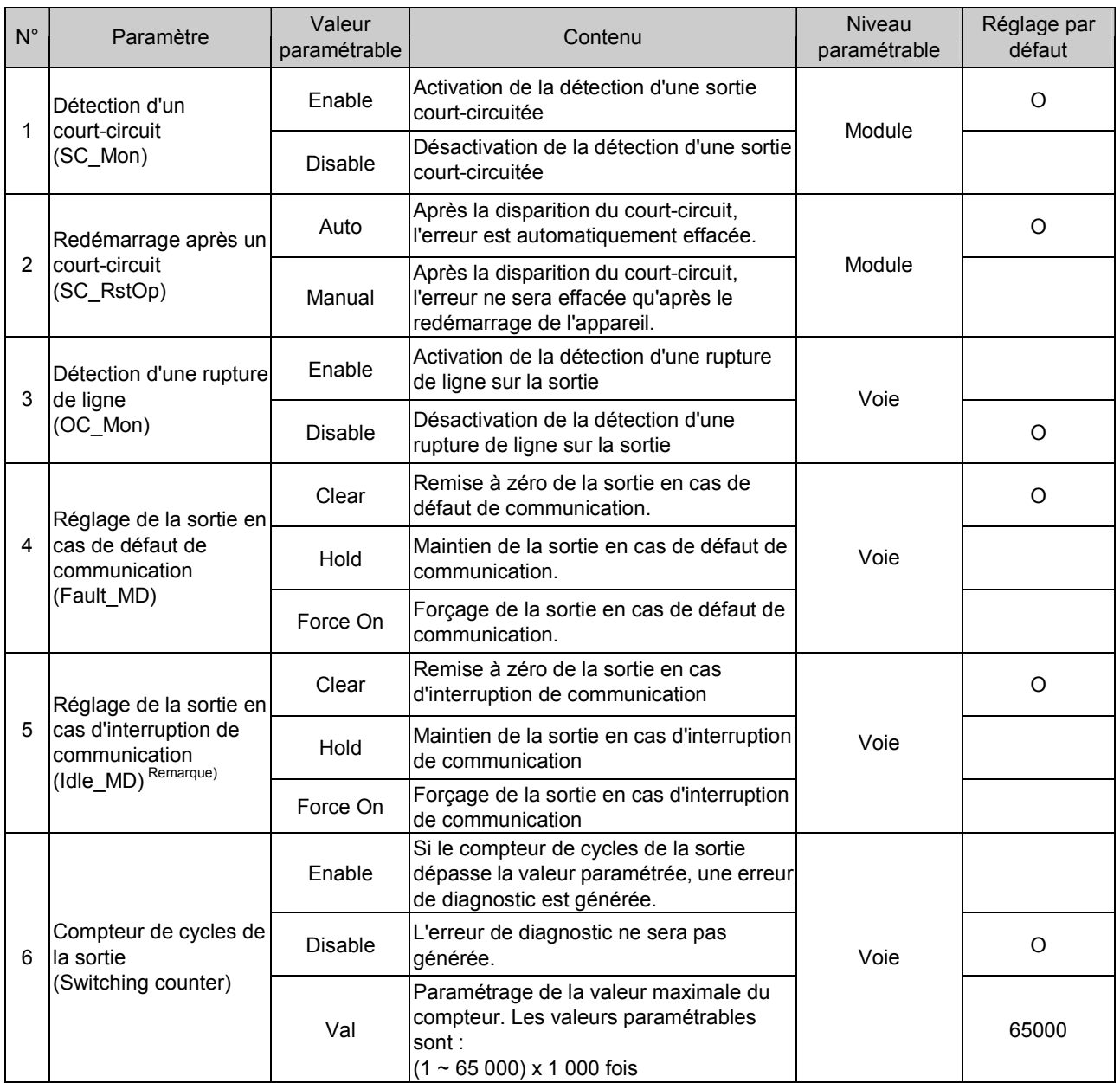

Remarque) Lors de l'utilisation du EX600-SDN# (module d'interface compatible avec DeviceNet™), le mode d'interruption de communication ne peut être utilisé que si l'A.P.I. connecté supporte cette fonction. Lors de l'utilisation du EX600-SMJ# (module d'interface compatible avec le CC-Link), cette fonction n'est pas supportée.

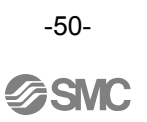

#### • Paramètres du module d'entrées analogiques

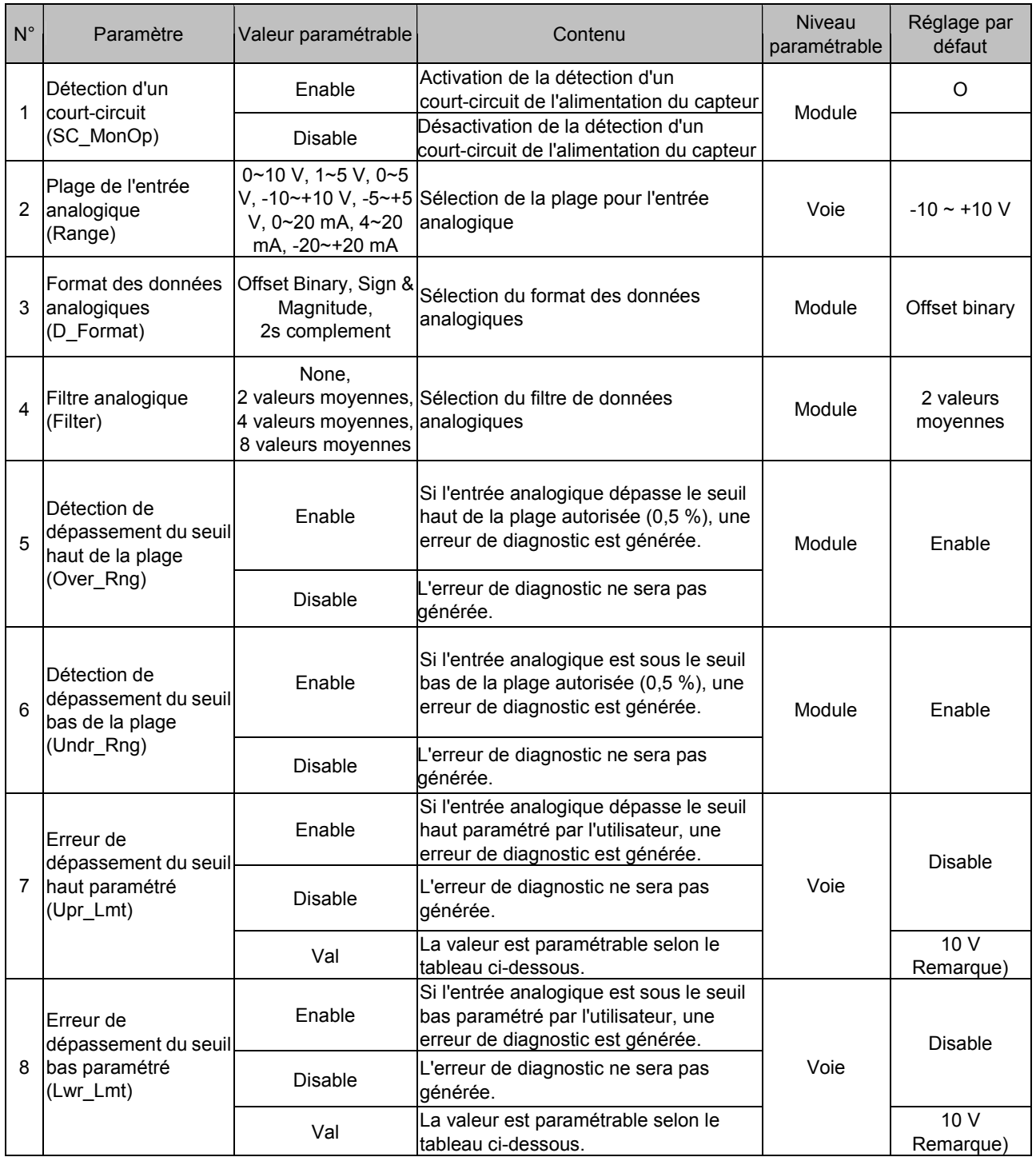

Remarque) La plage pour l'entrée analogique du réglage d'usine par défaut est –10 ~ +10 V Lors de la modification de la plage de mesures de l'entrée analogique, confirmer la valeur paramétrée et régler la valeur correcte en fonction de celle-ci.

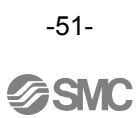

## • Plage de valeurs paramétrable

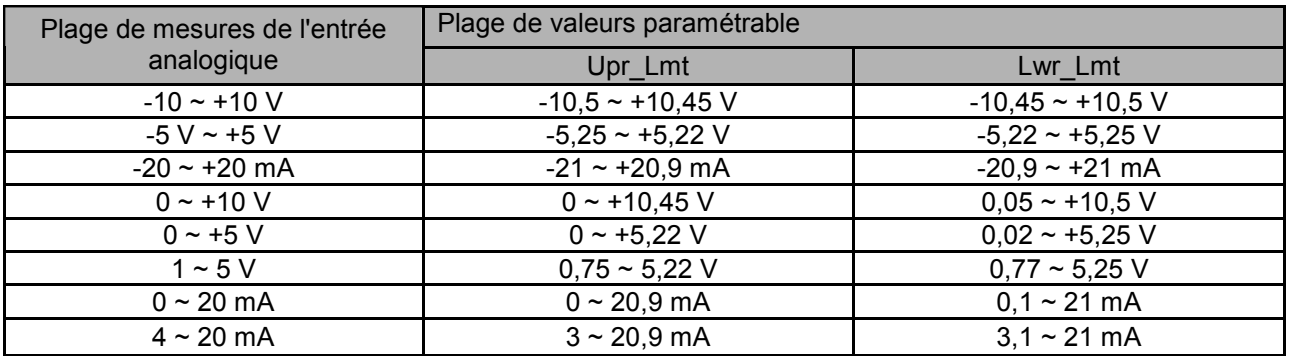

## • Type du module

## • Symbole et nom affiché pour chaque module

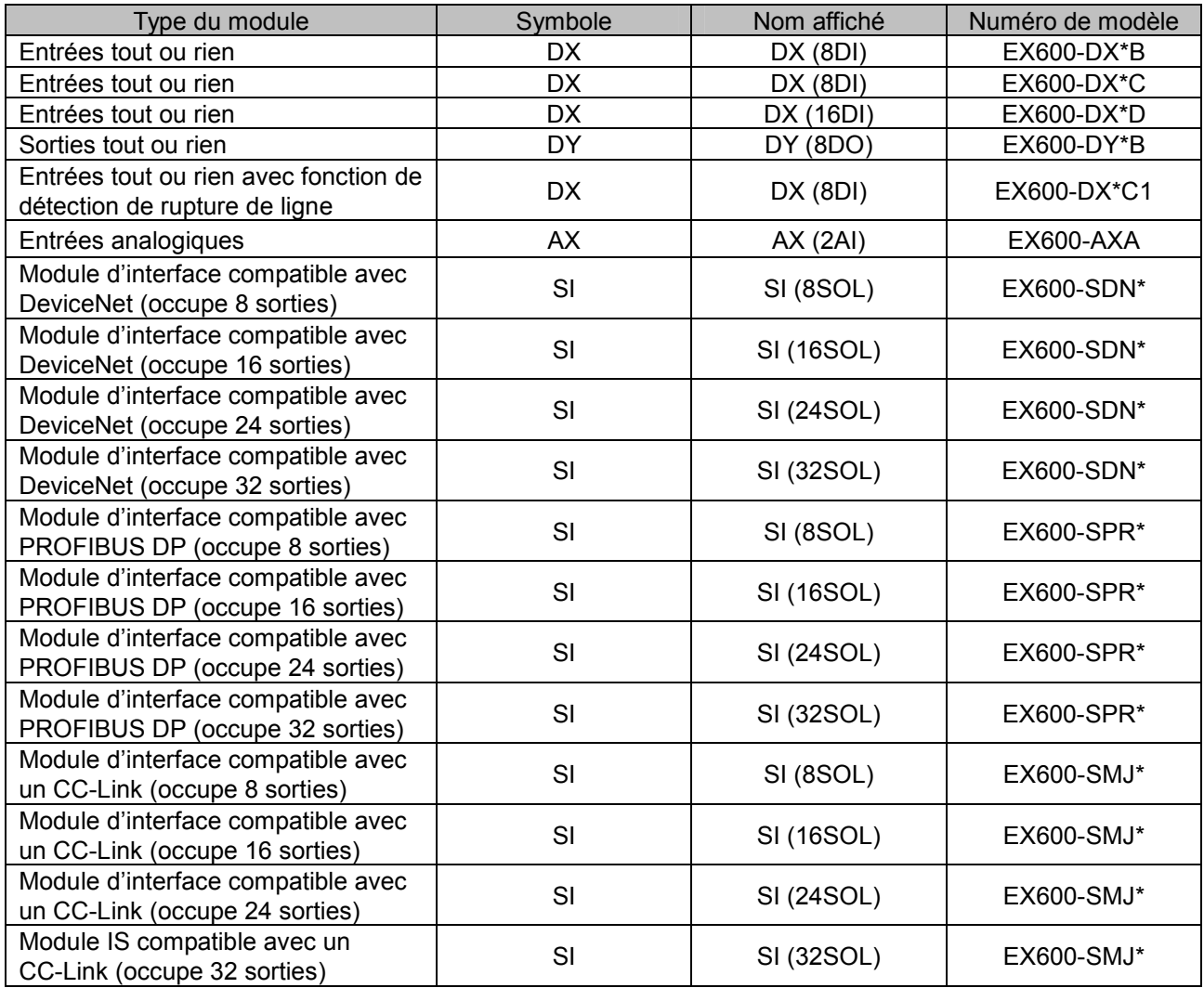

# Caractéristiques techniques

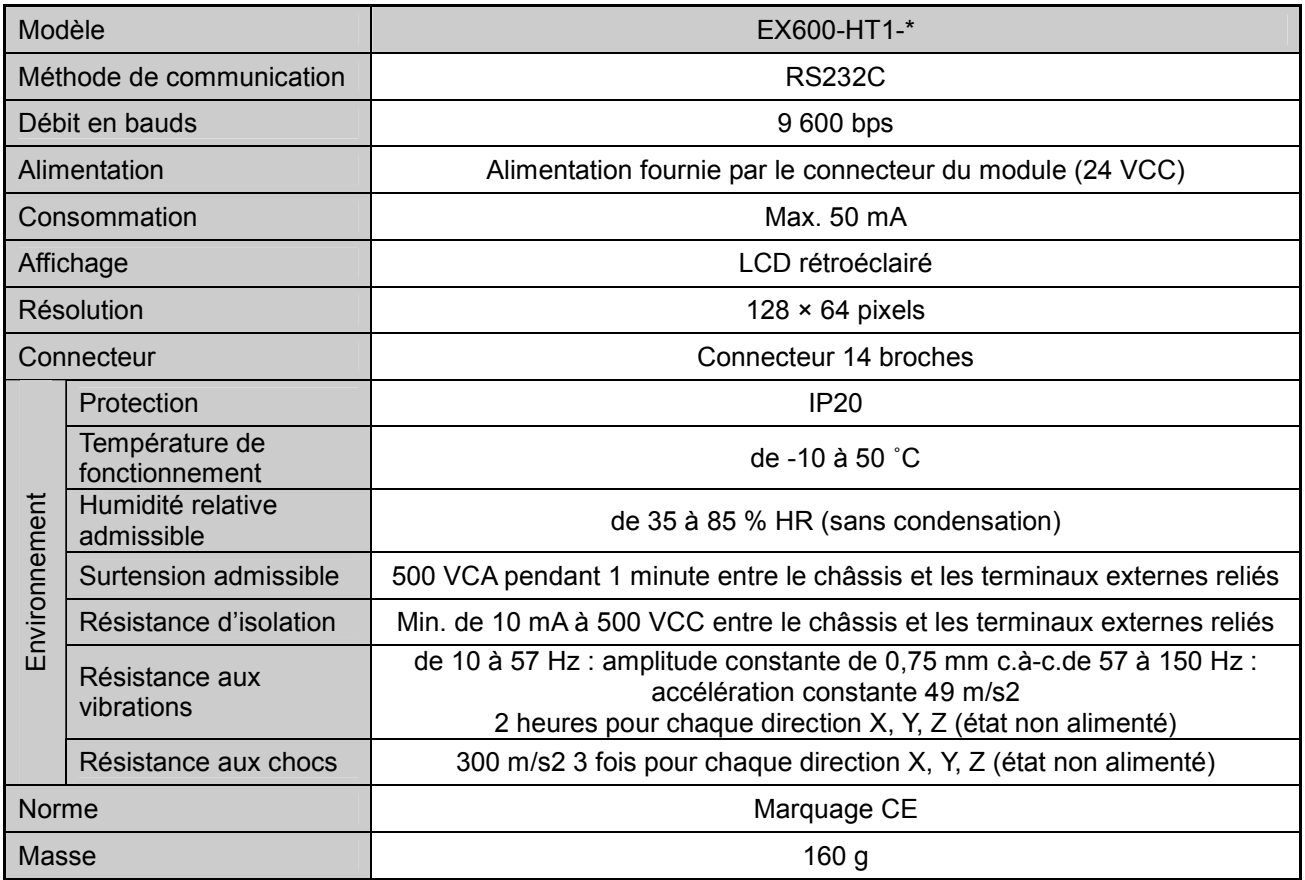

#### • Cotes d'encombrement

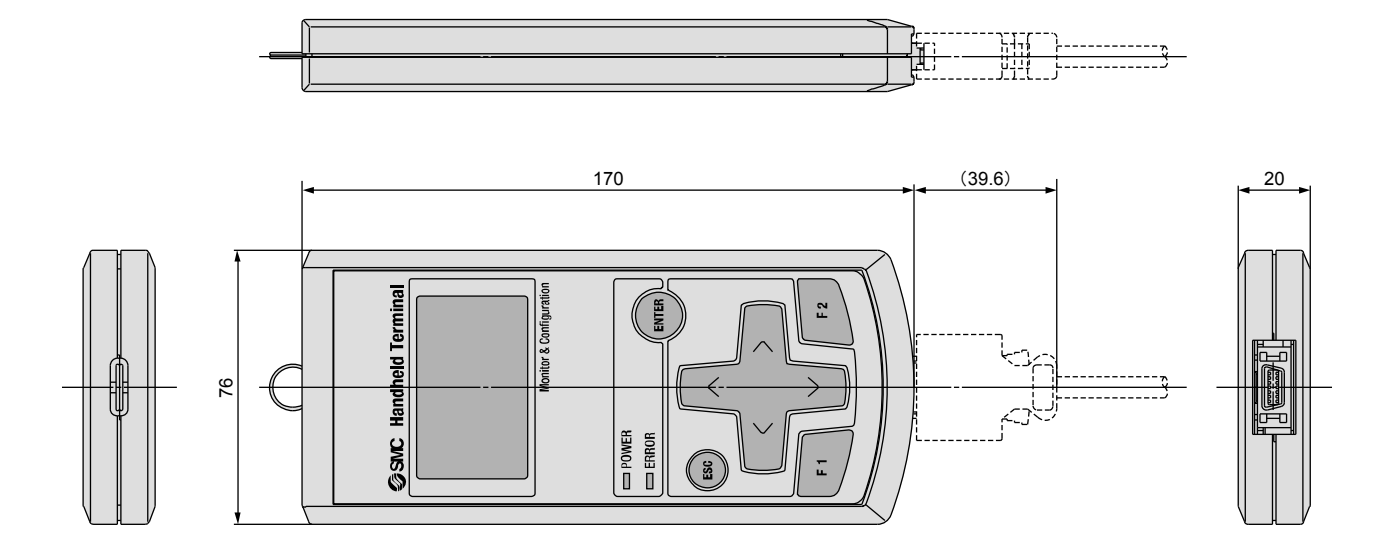

# **Glossaire**

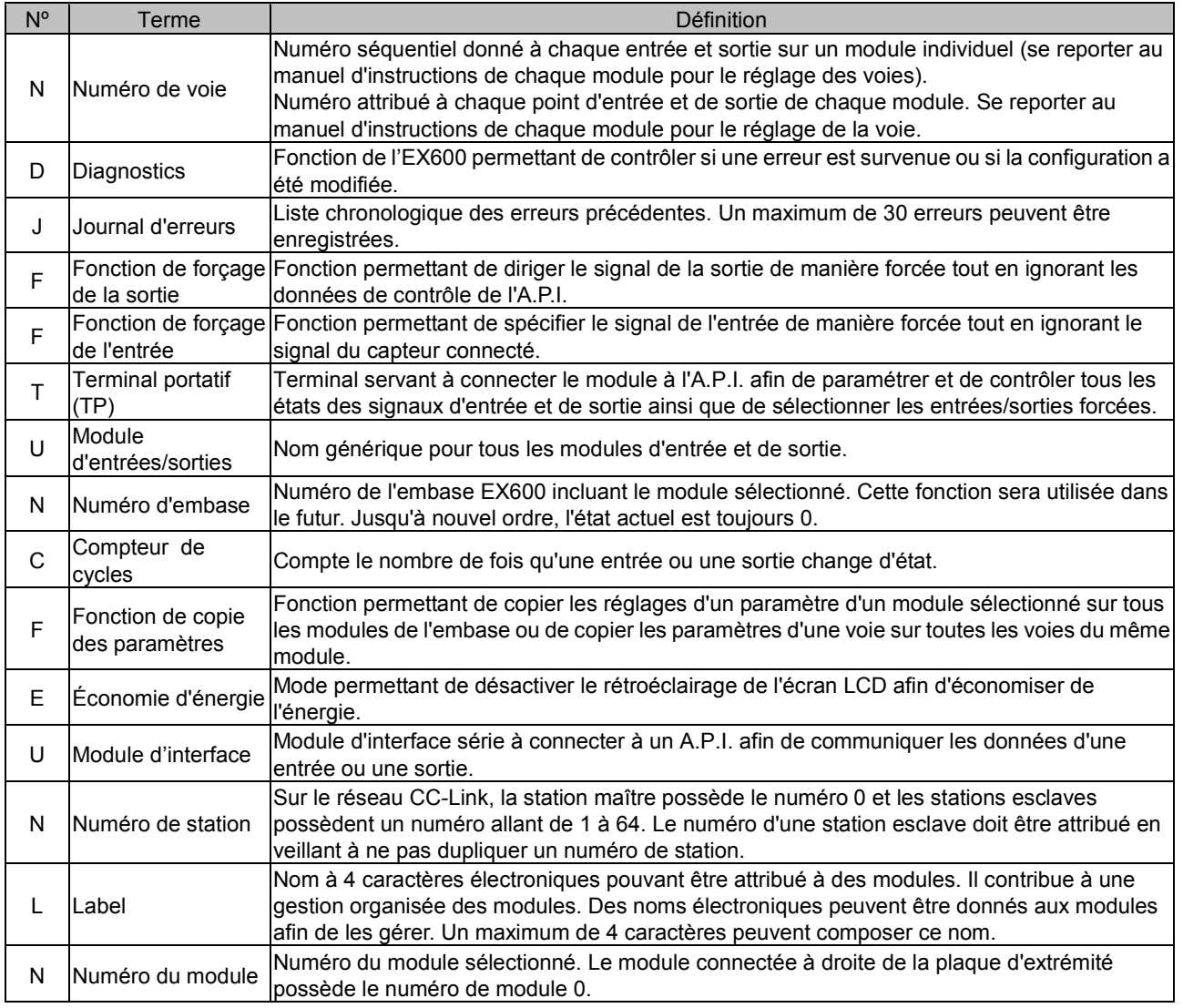

Historique d'entretien

# **SMC Corporation**

URL http://www.smcworld.com

 4-14-1, Sotokanda, Chiyoda-ku, Tokyo 102-0021 Japon Tél : +81 3 5207 8249 Fax : +81 3 5298 5362

 Remarque: Les spécifications sont sujettes à modifications sans avis préalable et obligation du constructeur. © 2008 SMC Corporation - Tous droits réservés.

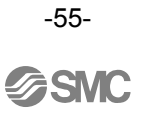